## **T i d e P r o T i d e P r o M e h r p l a t z v e r s i o n M e h r p l a t z v e r s i o n**

#### *TimeDesign, Ing. Büro für Zeiterfassung / Zugang*

Vom-Stein-Str. 45 78050 VS-Villingen Tel. +49 (0) 7721 / 33238 Fax +49 (0) 7721 / 99 19 66 E-Mail knwagner@t-online.de www.timedesign-tide.de

## **LEISTUNGSÜBERSICHT EISTUNGSÜBERSICHT**

# **ZEITERFASSUNG EITERFASSUNG ZUGANGSKONTROLLE UGANGSKONTROLLE**

#### Inhaltsverzeichnis

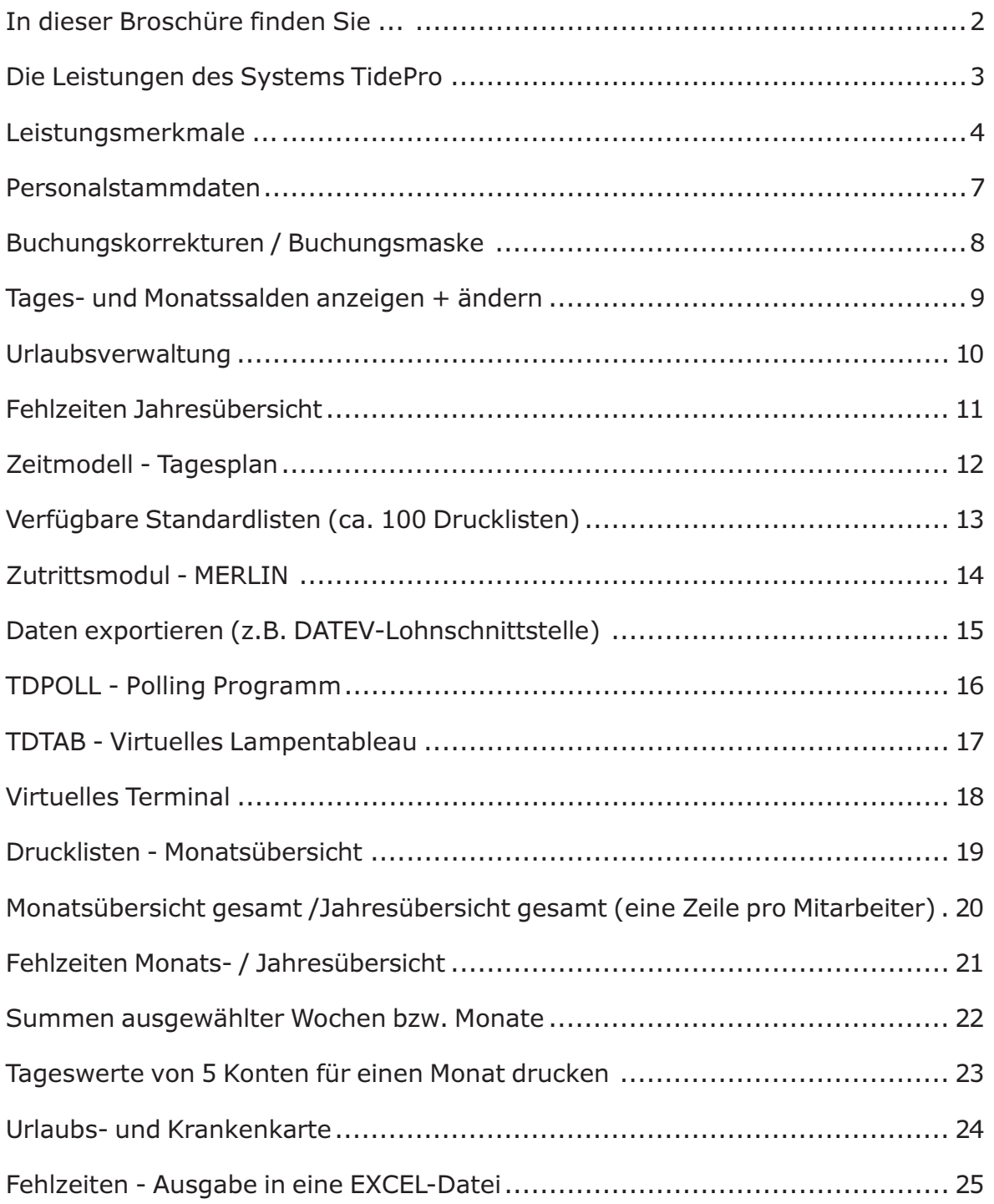

#### TimeDesign

### <span id="page-2-0"></span>In dieser Broschüre finden Sie ...

- Zeiterfassungssoftware TiDePRO
- Zutrittsmodul Merlin
- Virtuelles Lampentableau
- Virtuelles Terminal
- Drucklisten

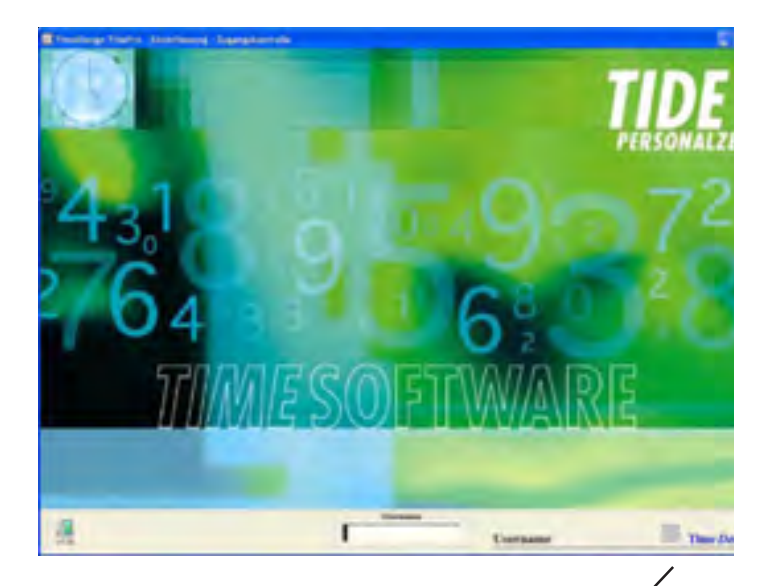

Ein Klick auf das TimeDesign-Symbol öffnet das INFO Fenster mit Telefonverbindung, Email-Verbindung oder Sie können unser Fernwartungsprogramm starten und Ihre Fragen oder Probleme mit unserer Hilfe lösen.

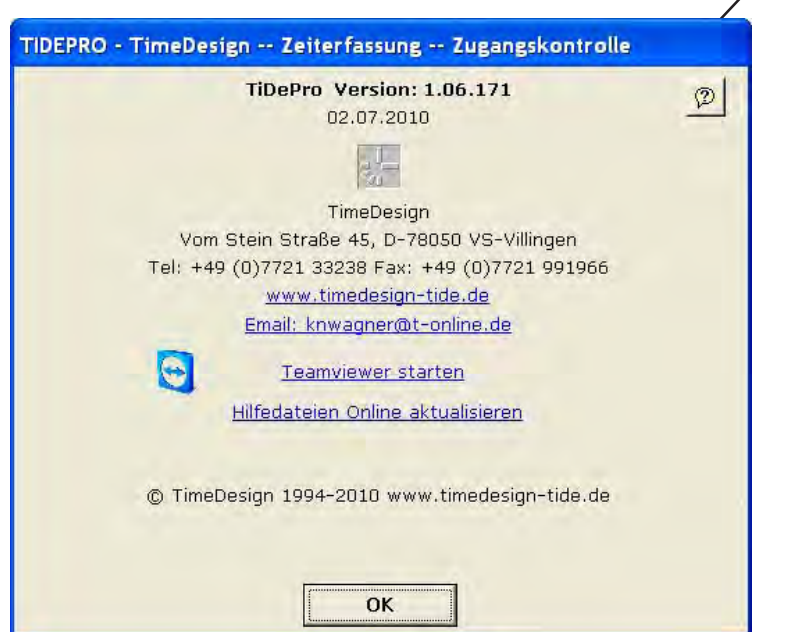

### <span id="page-3-0"></span>Die Leistungen des Systems TidePro

Die Erfahrung von ca. 5000 Installationen stecken in der Software der Fa. TimeDesign. Die Leistungsfähigkeit des Systems und dessen Anwenderfreundlichkeit erlauben einen breiten

Einsatz des Programms in Klein- und Mittelbetrieben.

Die Software erschließt die Bereiche Personalzeiterfassung und Zutrittskontrolle. •

•

•

•

•

TiDe-PRO, die Software der Fa. TimeDesign ist ein leistungsfähiges Personalzeitsystem, das sich besonders durch übersichtliche Informations- und Arbeitsmasken auszeichnet und einfach zu bedienen ist.

Kunden- und betriebsorientierte flexible Arbeitszeiten sind in der heutigen Zeit aktueller denn je und wurden bei der Entwicklung dieses Programms besonders berücksichtigt.

Durch die freie Definition von Arbeitszeitmodellen ist es dem Unternehmen möglich, auf die Bedürfnisse der Mitarbeiter einzugehen, ohne die Unternehmensziele zu vernachlässigen.

Das System ist modular aufrüstbar und somit bereits sinnvoll auch bei kleineren Firmen einsetzbar mit der Möglichkeit, auch Anforderungen im höheren Bereich abzudecken.

Korrekturen werden in den Bildschirmmasken und auf den Ausdrucken markiert •

Die Nachverarbeitung der in den Terminals erfassten Daten ist jederzeit möglich

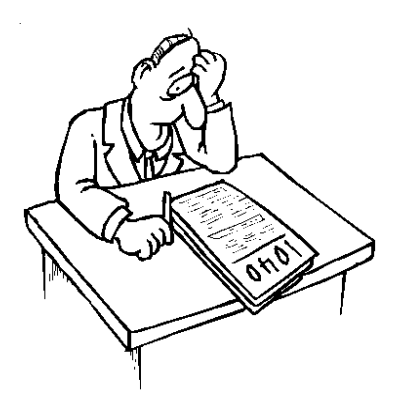

#### ... bisherige Vorgehensweise

Einmal im Monat werden alle Stempelkarten der Mitarbeiter eingesammelt. Mit einem Taschenrechner und Bleistift bewaffnet werden nun die Stunden ausgerechnet. Die unterschiedlichen Zeitmodelle, Schichtmodelle und Zuschlagszeiten müssen beachtet werden, Urlaubslisten gepflegt werden. Nach langem Rechnen weiter zum nächsten Mitarbeiter, mit dem ganz andere Vereinbarungen getroffen wurden. Oh, da fehlen auch noch Buchungen, die bereits drei Wochen zurückliegen. . . .

Zwischenzeitliche Abfragen? - Unmöglich. Fehlgrundhistorie? - Wieder eine weitere Liste zu pflegen. Planerischer Nutzen ? - . . .

#### ... hier die bessere Methode

Ihre Mitarbeiter stempeln nun ihre Arbeitszeiten per kontaktloser Schlüsselanhänger und können auf Wunsch auch z. B. ihren aktuellen Zeitsaldo oder Resturlaub direkt am Terminal abfragen, denn auch diese Salden werden von dem System stets automatisch ermittelt. Im Personalbüro empfiehlt es sich, täglich einen Berechnungslauf mit Fehlerliste zu erstellen. "Vergessene" Buchungen können so schnell erkannt, nachgefragt und in das System eingepflegt werden. Die Listenerstellung mit allen gewünschten Salden am Monatsende gestaltet sich dann denkbar einfach: Mitarbeiter und gewünschte Liste auswählen, drucken, - fertig!

Sonderbuchungen (z.B. Auszahlung von Überstunden) werden bequem eingepflegt; aktualisierte Salden und Listen sind nur einen Mausklick entfernt.

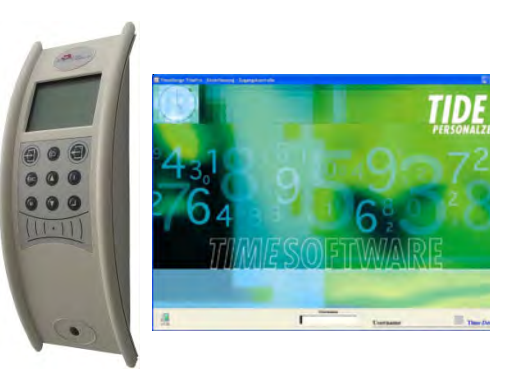

#### TidePro - das moderne Zeiterfassungssystem

### <span id="page-4-0"></span>Leistungsmerkmale ...

Datenbank: Access oder SOL-Server, direkte Anbidung (kein ODBC)

**Fernwartung:** Kunden mit Softwarewartungsvertrag erhalten kostenlose Unterstützung per Fernwartung.

Bedienung. Einfache Bedienung und schnelle Erlernbarkeit durch übersichtliche Gestaltung der Bildschirme.

Arbeitszeitregelungen. Alle Parameter wie z.B. maximale Arbeits- und Kernzeit, variable und feste Pausen sowie die Tagessollarbeitszeit von Mitarbeitergruppen werden in Tagesprogrammen definiert, die dann in Wochenprogrammen zusammengefaßt werden Die Überstunden- und Zuschlagszeiterfassung erfolgt ebenso wie eine mögliche Gleitzeitkappung (Saldo), Buchungsrundung über Parameter. Damit ist gewährleistet, daß Änderungen von Arbeitszeiten unter Beibehaltung bisheriger Personaldaten im System umgesetzt werden können.

Urlaub. Urlaubsverwaltung ist wahlweise in Stunden oder Tagen einstellbar. Die automatische Zubuchung des neuen Urlaubsanspruchs erfolgt am Jahresbeginn oder mit Eintrittsmonat.

Karenzzeit. Häufig wird gewünscht, daß bei Zuspätkommer eine Karenzzeit berücksichtigt wird, innerhalb der die abgerechnete Zeit nicht geschmälert, bei Überschreitung aber z.B. eine Viertelstunde abgezogen wird. Einstellungen dieser Art finden Sie in den täglichen Rundungen.

Fehlzeiten. Fehlgründe sowie Konten, in die bei einer Fehlgrundeingabe Beträge verrechnet werden, können vom Anwender definiert werden.

Feiertage. Im Kalender sind die Feiertage bis zum Jahr 2030 hinterlegt. Fällt ein Feiertag auf einen Arbeitstag, wird über die Zuordnung eines Feiertagstagesplans dafür gesorgt, daß der Mitarbeiter eine Feiertagsgutschrift auf das Konto Feiertagsstunden bekommt. Arbeitet der Mitarbeiter an diesem Tag, werden automatisch die Anwesenheitsstunden nach den Vorschriften dieses Tagesplan abgerechnet. Die Feiertage für alle Bundesländer, Österreich, Schweiz usw, sind im Programm hinterlegt.

Kontostände. Salden können wahlweise in Minuten oder Industrieminuten angezeigt werden.

Kommen-/Gehen-Buchungen. Speicherung der Originalbuchungen.Nachträgliches Ändern der Buchungen und eine Neuberechnung ist jederzeit möglich, auch in vergangenen Monaten. Permanente Berechnung der Monatssalden und des Resturlaubs bei jeder Bewertung.Die Abrechnung erfolgt automatisch am Monatsende.

Fehlererkennung. Automatische Fehlererkennung mit Auflistung der Fehlerliste, alternativ auf dem Bildschirm oder Drucker. Komfortable Fehlerkorrektur direkt aus dieser Fehlerliste heraus ist möglich.

Automatische Vorgänge. Automatik für Datentransfer, Verrechnung und Listendruck.

Drucklisten. Listen mit kundenspezifischer Spalten-Anpassung.

Lohnexport. Lohn- und Gehaltsschnittstellen (z.B. KHK-CL, Lexware usw.)

Buchungsterminals. Flexible Datenerfassung über stationäre Terminals, "virtuelle" PC-Terminals, direkt in der TimeDesign-Maske und über Modemstrecken.

Lampentableau. Schnelle Anwesenheitsinformation über PC, optischer Anzeige über virtuellles Lampentableau (Softwaremodul).

Rentabilität.: Bereits bei wenigen Mitarbeitern sinnvoll einsetzbar.

#### TidePro - Rentabilität

#### Zeiterfassung und Amortisation ROI (return of invest) Oder: wann rentiert sich Zeiterfassung

#### Tatsachen einer Studie der Maxwell Research Corporation, USA:

Fehler in der Lohn- und Gehaltsabrechnung bewegen sich zwischen 0,4 und bis 9% der Lohnsumme pro Unternehmen. Die Fehlerquote durch Schreibfehler oder unnötiges, manuelles Runden liegt bei 1,2%. (Erfahrungswerte aus Australien: Durchschnittsfehler mehr als 5%).

#### Die Ursache

Fehler entstehen ständig. Faktoren wie die Arbeitskosten hängen eben auch von der Tagesform des/der Mitarbeiter ab. Diese "Fehlerkosten" zu minimieren ist Aufgabe der Unternehmensführung und somit Anlass zu Investitionen.

#### Verluste in Zahlen

Ein Beispielunternehmen mit 25 Mitarbeitern Berechnungsgrundlage:

- Das beste (0,4%) und das schlechteste (9%) Ergebnis (laut Studie).
- · Der durchschnittliche Stundensatz sei 20,00 EUR bei 160 Std. p. M.
- Im besten Fall werden "nur" 3840,00 EUR pro Jahr zuviel Lohn gezahlt! (25\* 12\*20\*160\*0,4%).
- Im schlechtesten Fall sind es sogar 86.400,00 Euro!
- · der Verlust durch Fehler in der Gehaltsabrechnung liegt also irgendwo zwischen 4000 und 80.000 Euro pro Jahr.

#### Der Ausweg: Einsparung durch Optimierung.

- 1. Elektronische Erfassung der Zeitwerte. Arbeits- und Fehlzeiten werden genaustens festgehalten. Eine einfache Liste bring schon erhebliche Vorteile gegenüber der manuellen Methode.
- 2. Auswerten der in elektronischer Form vorliegen Zeitdaten. Bewerten anhand der mitarbeiterbezogenen Arbeitspläne.
- 3. Als letzte Optimierung, die Anbindung eines Lohnprogramms oder direkte Übergabe an ein Steuerbüro.

#### **Ouintessenz**

Bei einer Überzahlung der Mitarbeiter bei 3% Fehlerrate amortisiert sich die Zeiterfassung (nach der Phase der Einführung im Betrieb) nach folgender Berechnung.

> Kosten der Zeiterfassung in \* 365 Tage 1.152,00 (Fehler pro Mitar.) \* Mitarbeiter

Bei 100 Mitarbeitern und einem Zeiterdassungssystem für 10.000,00 Euro amortisiert sich die Investition also in ca. 31 Tagen (in einem Monat !!)

#### Zahlenübersicht

ROI in Tagen (!) soviele Tage müssen Sie waren, bis sich Ihre Investition amortisiert:

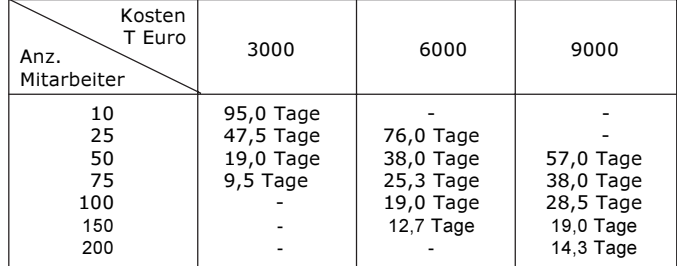

... und was kostet Sie die Stempelkarten - Auswertung? Wir haben nachgerechnet.

#### TidePro - Rentabilität

#### Was kostet die Zeiterfassung per Stempelkarte Oder: wo bleibt Ihr Geld bei manueller Zeiterfassung

#### Eine vorsichtige Kostenrechnung aus Erfahrungswerten

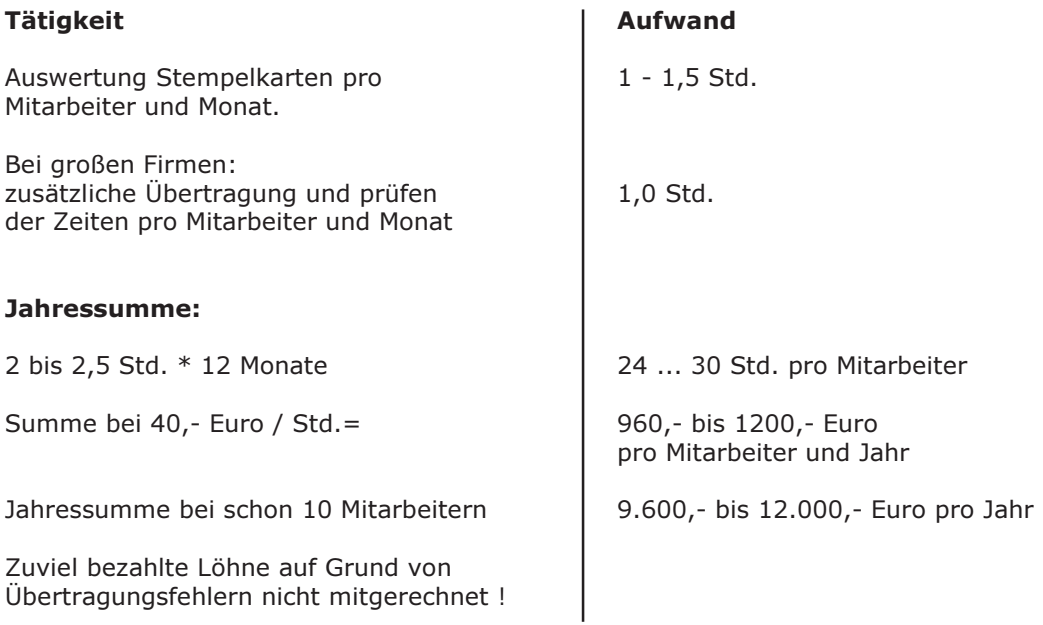

#### Aufwand bei der elektronischen Zeiterfassung

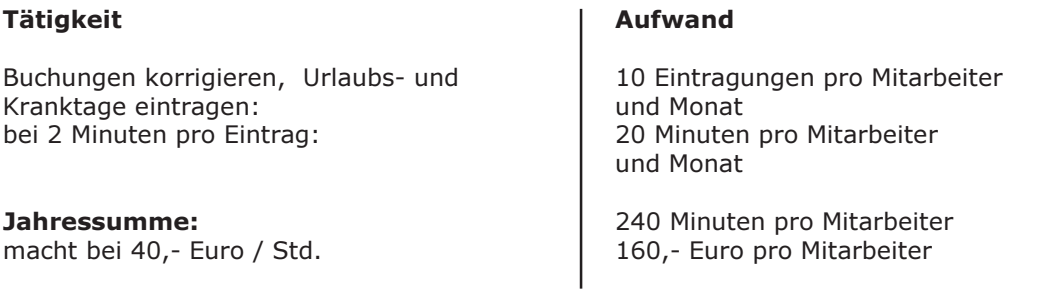

#### Kostenaufstellung: Gegenüberstellen der Zahlen (Ihr finanzieller Aufwand)

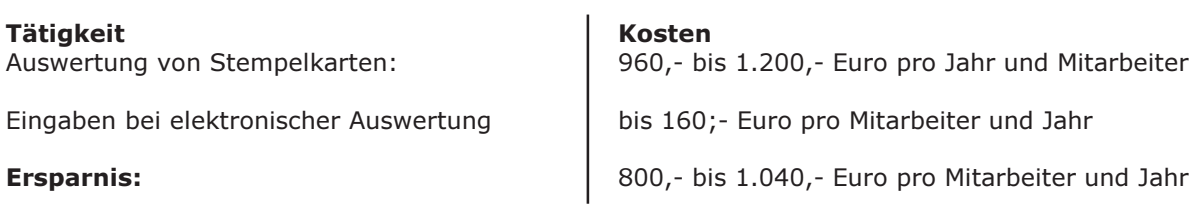

#### Macht also bei 10 Mitarbeitern schon 8.000,- bis 10.400,- Euro Einsparung pro Jahr

oder: für diesen Betrag können Ihre Mitarbeiter sinnvolleres ausführen .... oder: für die Hälfte dieses Geldes bekommen Sie bei uns schon ein Komplettsystem (Terminal und Software ) zur Personalzeiterfassung.

## <span id="page-7-0"></span>Personalstammdaten

- Verwaltung aller wichtigen Mitarbeiterdaten
- Zuordnung zum Zeitmodell
- Zuordnung des Mitarbeiterausweises
- Zuordnung von Zutrittsberechtigungen und Zeitprofilen bei Verwendung des Zutritts-Moduls
- Ein Mitarbeiterfoto (BMP-Datei) kann in den Personaldaten angezeigt werden
- Feld für Jahresurlaubswert für automatische Zubuchung
- Feld für email-Adresse, für dem automatischen Versand der Monatsübersicht

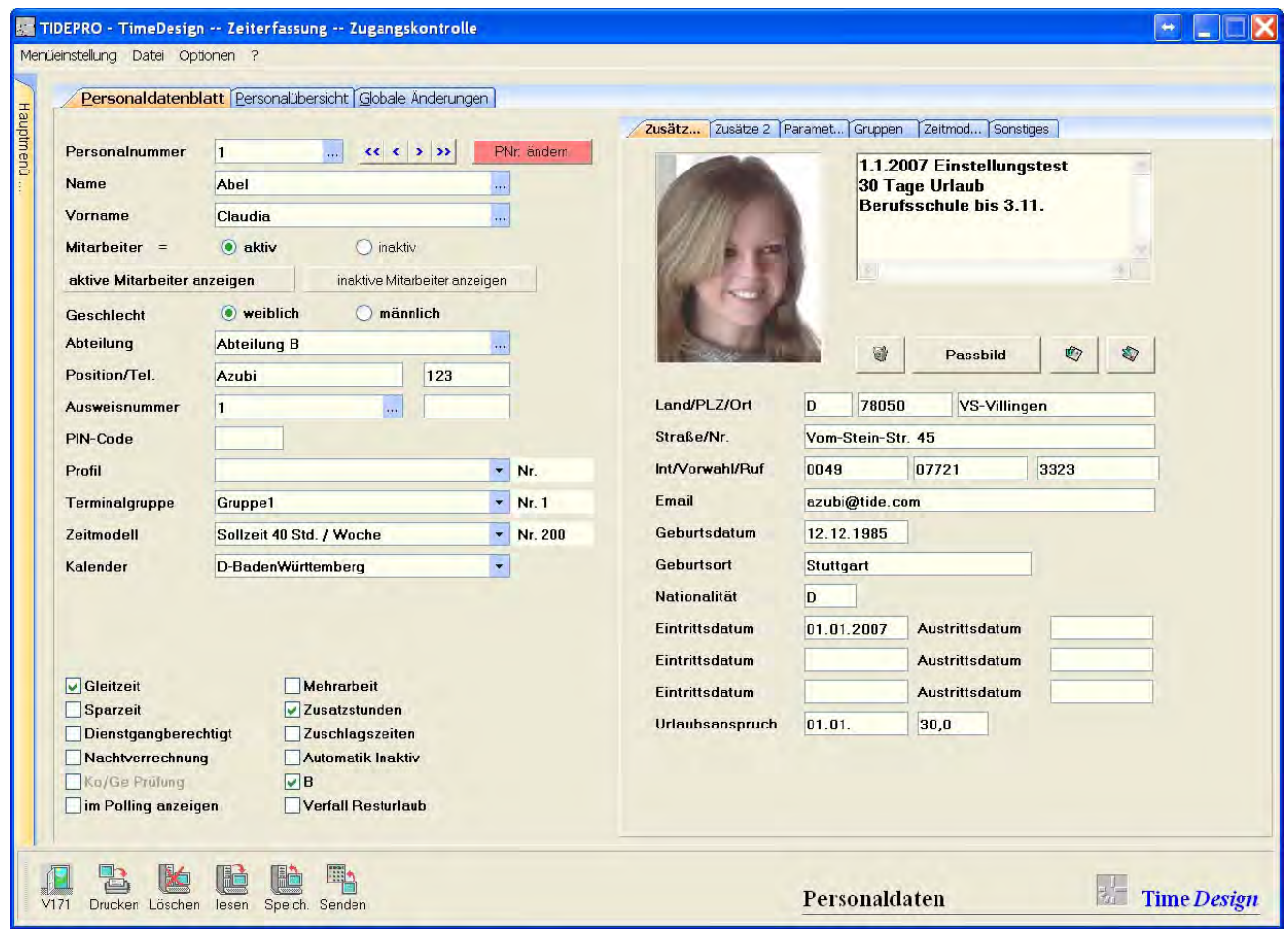

### <span id="page-8-0"></span>Buchungskorrekturen / Buchungsmaske

- Übersichtliche Darstellung von Tagesbuchungen und Abwesenheiten
- Automatische Bewertung der übernommenen Buchungen
- Alle Eintragungen sind in der Maske korrigierbar
- Nachträgliche Bewertung über Bedienfelder mit/oder ohne Zeitsummenanzeige
- Anzeigefeld für Fehlerliste. Diese kann Zeile um Zeile in der Maske abgearbeitet werden
- Bei einer vergessenen GEHEN-Buchung muß der Systembediener lediglich den Gehen-Zeitpunkt nachtragen.

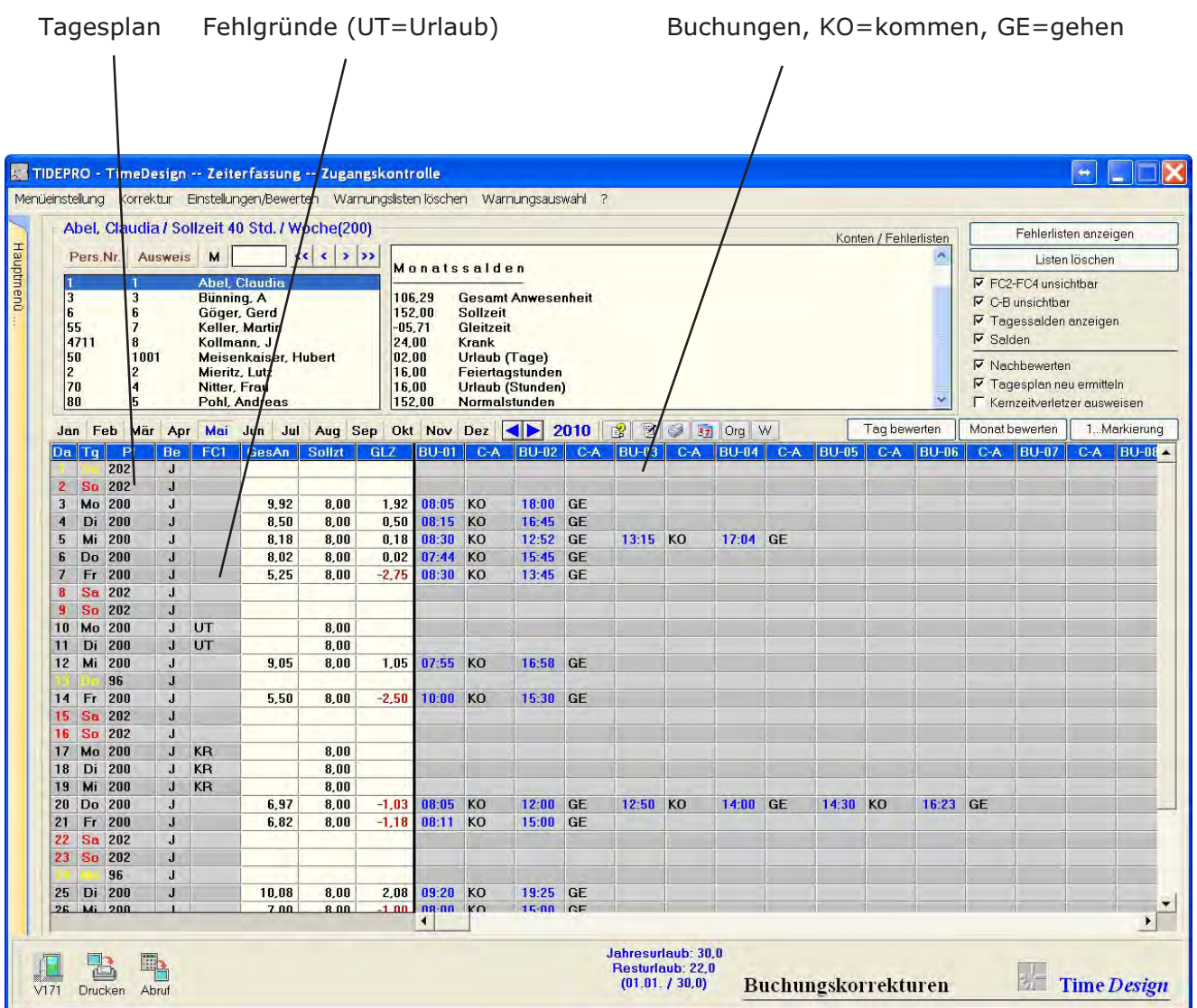

## <span id="page-9-0"></span>Tages- und Monatssalden anzeigen + ändern

- Übersichtliche Darstellung der Tages- und Monatssalden
- Manuelle Umbuchungen und Korrekturen sind möglich
- Änderung der Tagessalden
- Änderung der Monatssalden
- **Schnelle Anwahl von Monat und Tag durch ein komfortables Kalenderfenster**

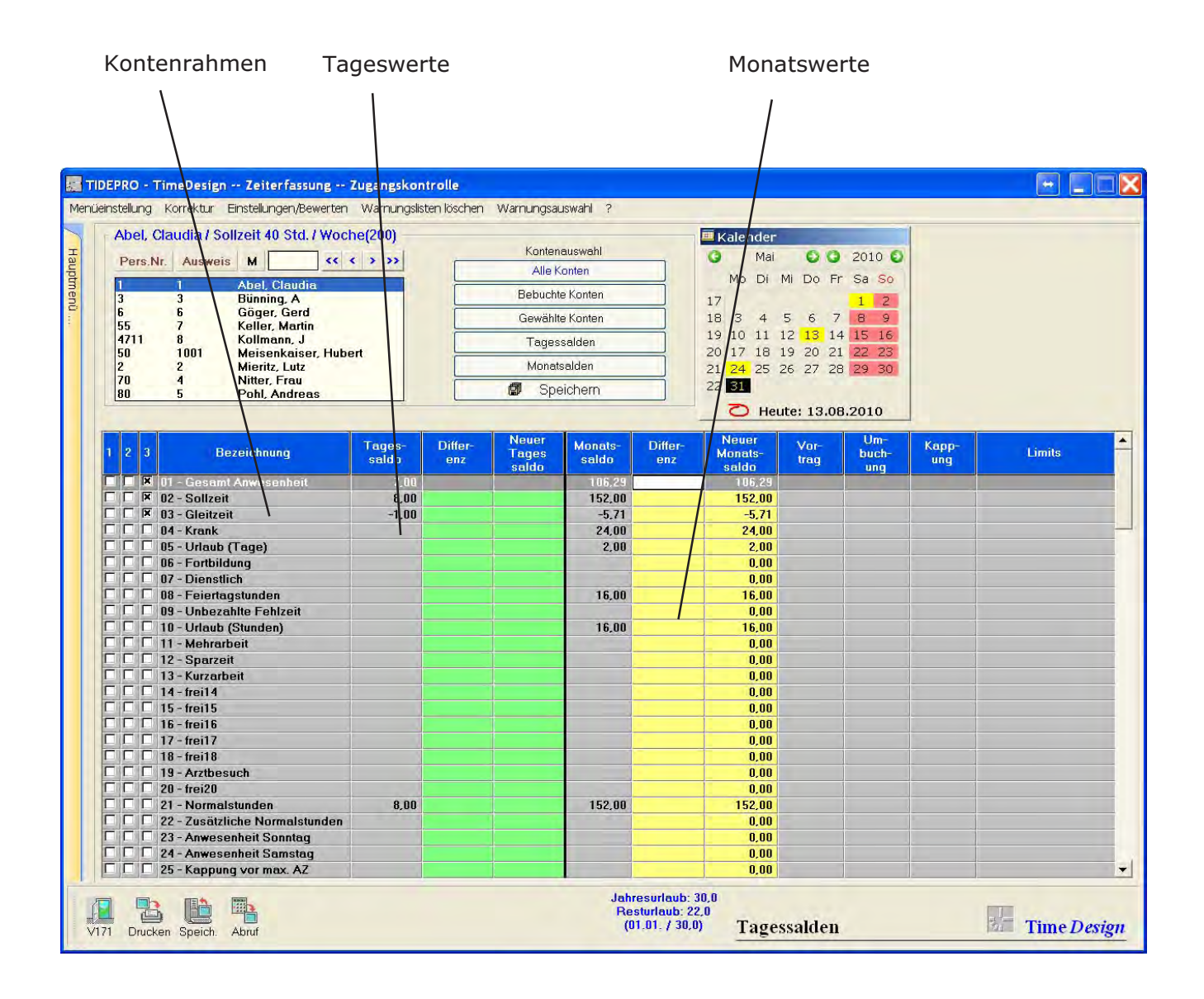

### <span id="page-10-0"></span>Urlaubsverwaltung

Darstellung graphisch und in Zahlen

Urlaubsanspruch genommener Urlaub und **Resturlaub** 

- Manuelles Zubuchen und Ändern von Werten ist möglich
- Automatisches Zubuchen des Jahresurlaubes erfolgt nach der Vorgabe aus dem Personalstamm
- Urlaubsabzug bei zu hohem negativen Gleitzeitstand

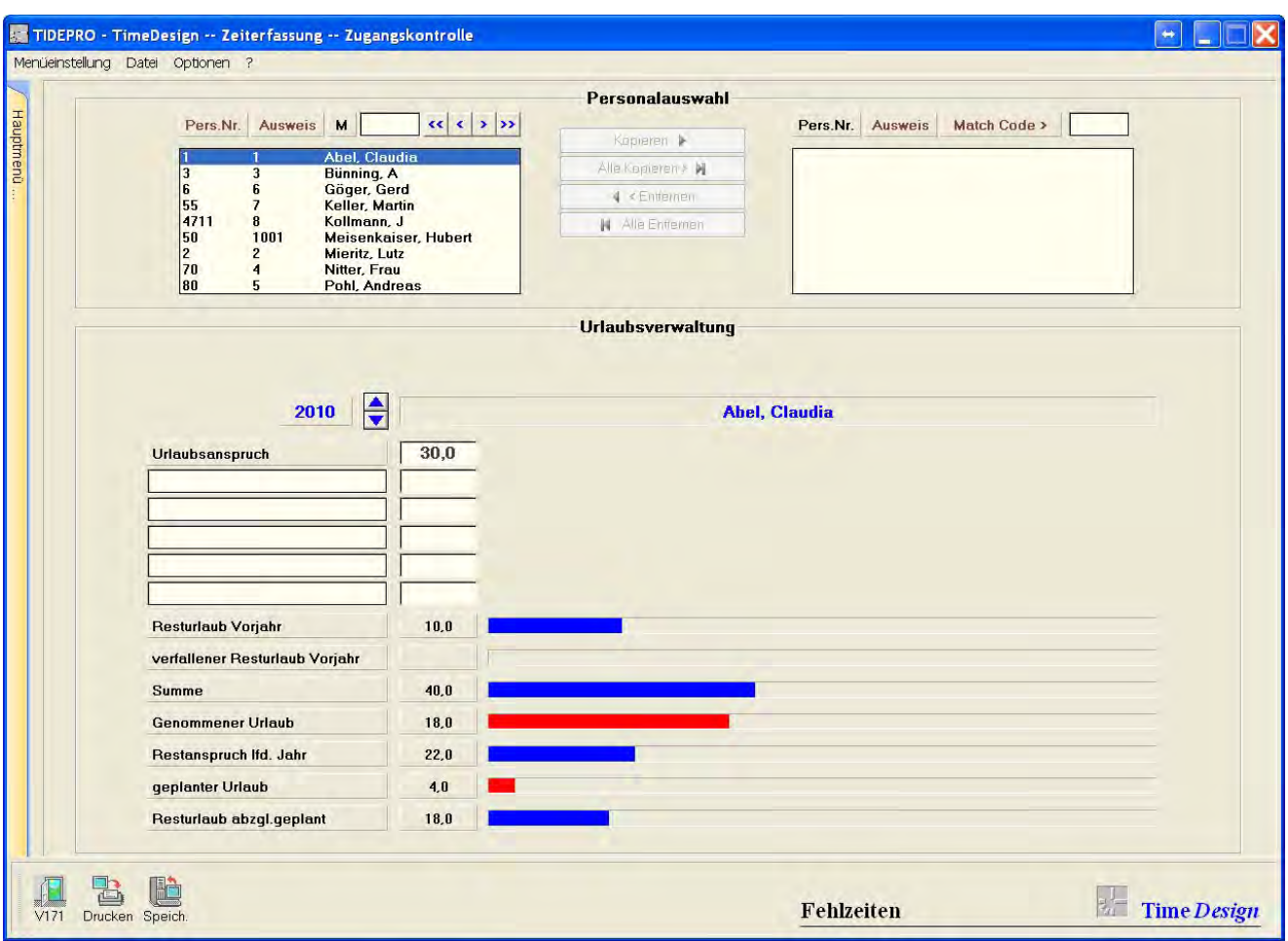

### <span id="page-11-0"></span>Fehlzeiten Jahresübersicht

- Übersichtliche, graphische Darstellung der Fehlzeiten eines Mitarbeiters (auch als Liste)
- Rückwirkende Korrekturen von Abwesenheiten mit anschließender Rückverrechnung
- Zukunftsbezogene Eingaben von Abwesenheiten
- Eingabe von Abwesenheiten für eine Gruppe von Mitarbeitern (z.B. Abteilung)
- Eingabe von Abwesenheiten in der graphischen Darstellung für einzelne Tage, Wochen oder auch Monate.
- Eingabe von bis zu 4 Abwesenheiten pro Tag

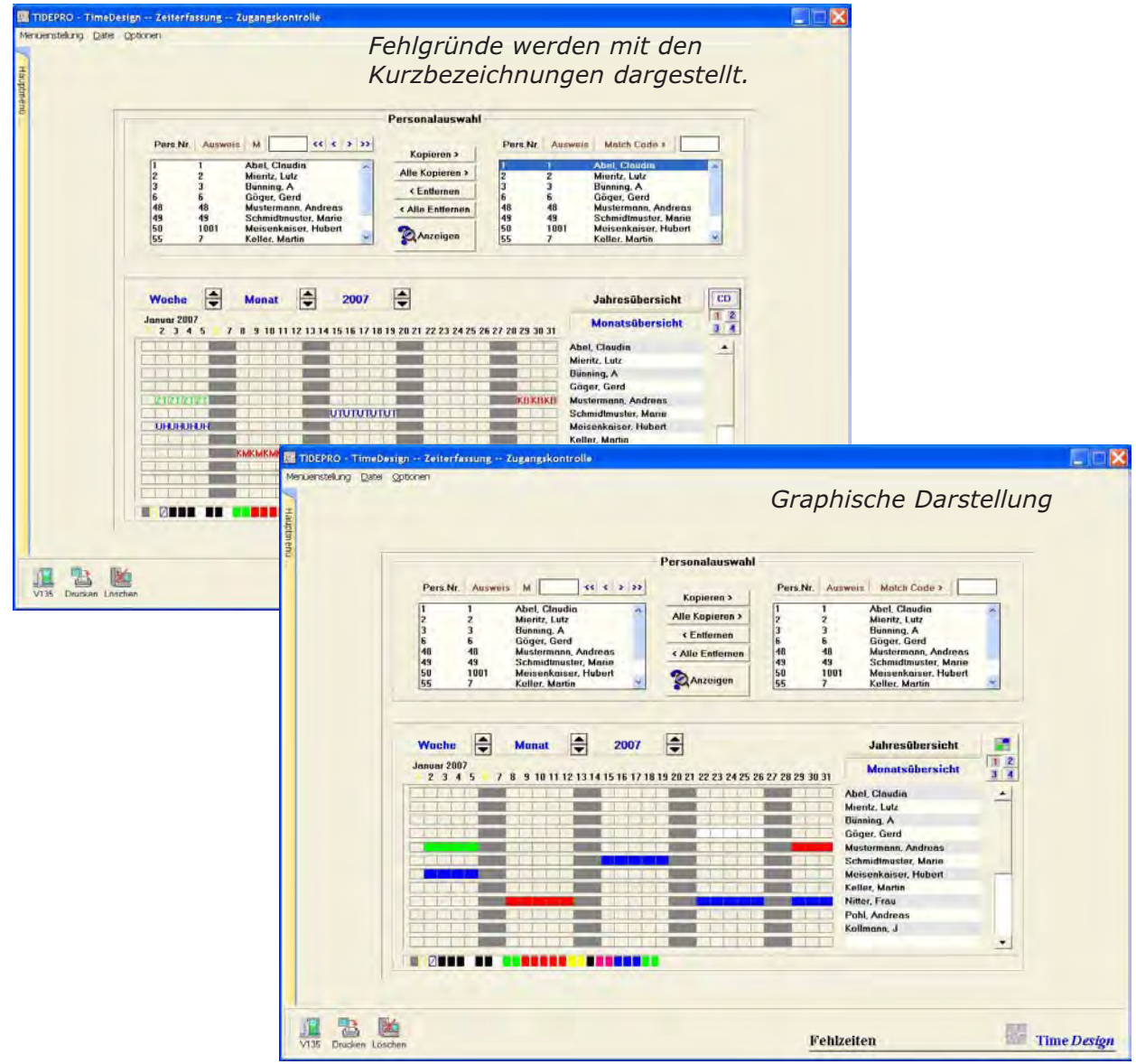

### <span id="page-12-0"></span>Zeitmodell - Tagesplan

- Übersichtliche Darstellung aller Parameter
- Kundenspezifische Programmierung innerhalb Tagesplan und monatl. Grenzwerte
- Einstellbar sind verschiedene Tagesparameter, wie z.B. Beginn/Ende der zu berechnenden Tagesarbeitszeit, Kernzeiten, Pausenbänder, Schichtfenster, 20 Zuschlagsbänder etc. ..
- Die Tagespläne werden in Wochenplänen zusammengefasst
- Diese Wochenpläne sind in einem Jahreskalender frei planbar

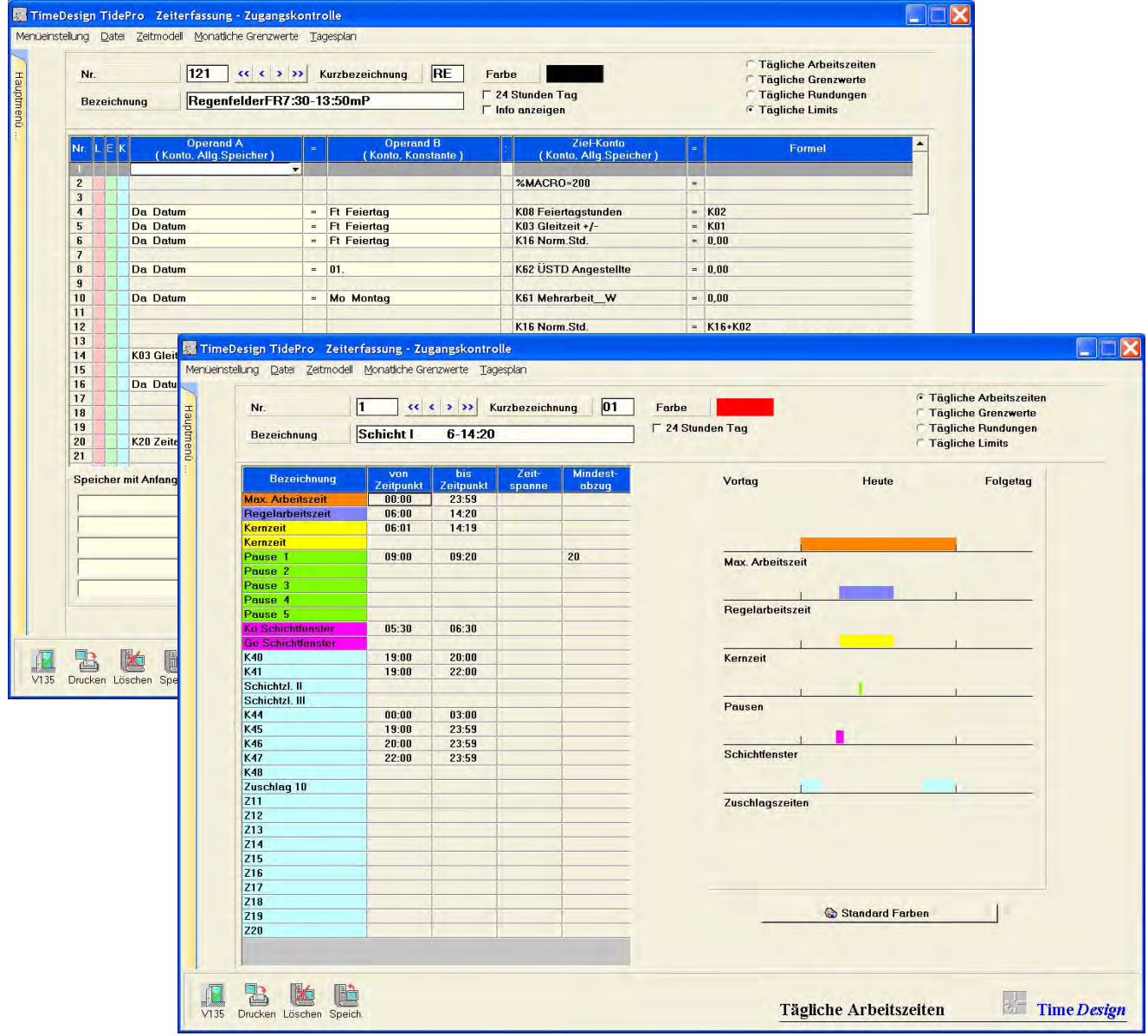

### <span id="page-13-0"></span>Verfügbare Standardlisten (ca. 100 Drucklisten)

Der Ausdruck kann wahlweise auf Bildschirm, Drucker oder in eine Datei erfolgen. Verschiedene Standardlisten können mit Kontenspalten erweitert werden.

Die Ausgabe in eine Datei kann in verschiedenen Formaten erfolgen (z.B. Microsoft Excel).

Damit besteht die Möglichkeit, in Fremdprogrammen die Auswertungen individuell darzustellen und eventuell auch weiter zu bearbeiten.

Verfügbare Standardlisten:

- Tages-, Wochen-, Monats- und Jahresübersichten
- An- und Abwesenheitslisten
- Fehler- und Warnungslisten (bearbeitbar direkt in der Buchungsmaske!)
- Urlaubsübersichten
- Fehlzeitenübersichten
- Tages-, Wochen- und Jahrespläne
- Stammdaten (Mitarbeiter, Abteilungen etc.)
- Zutrittslisten mit dem Zusatzmodul Zutritt
- Kostenstellenlisten mit dem Zusatzmodul Kostenstellen

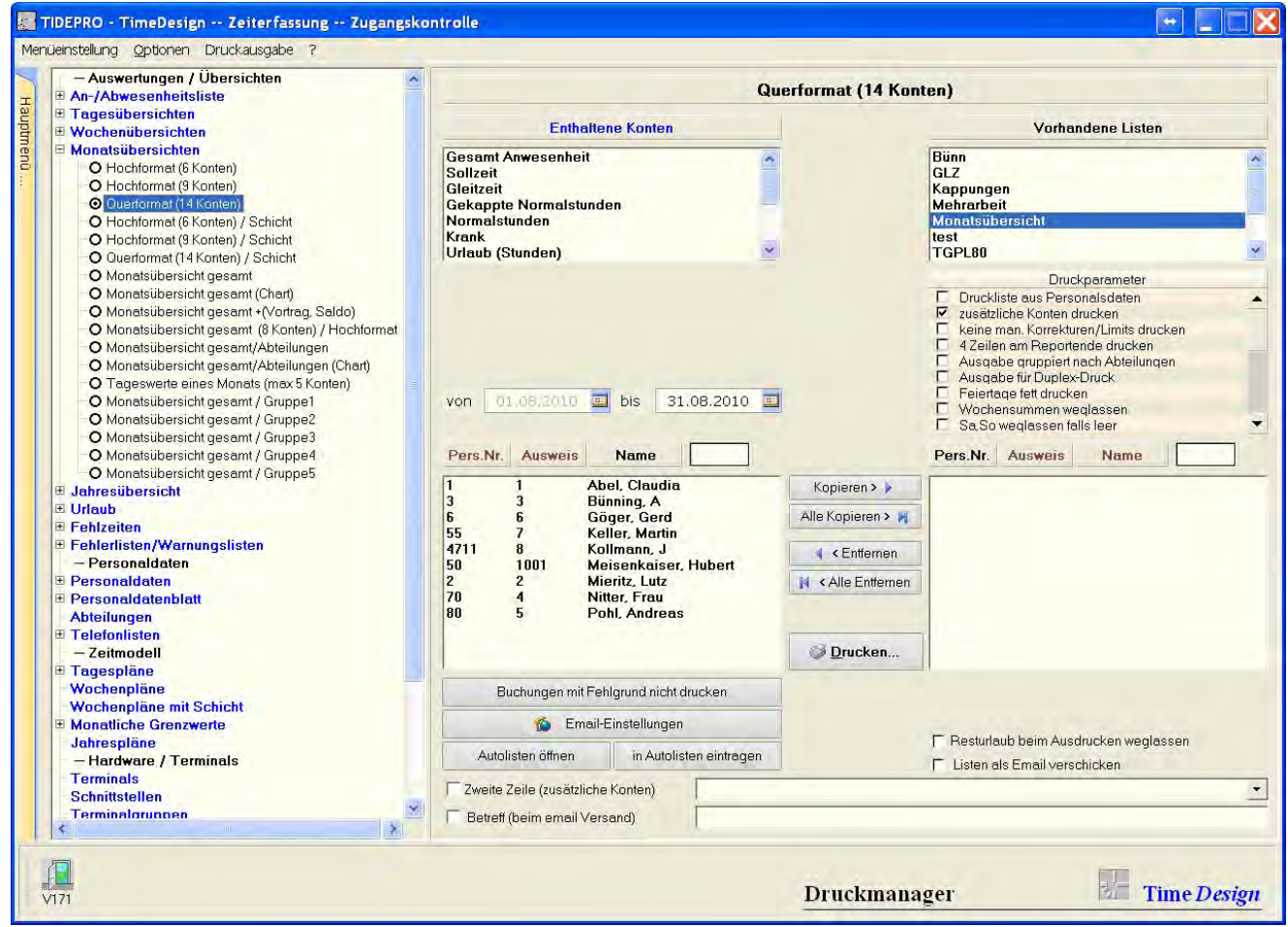

### <span id="page-14-0"></span>Zutrittsmodul - MERLIN

Verwaltung von Zutrittszonen (Türen), Zutrittsprofilen und Berechtigungen

- Jedem Mitarbeiter sind verschiedene Zugangsprofile zuordenbar: Zutrittsleser-Türen/Eingänge (einzelne, Gruppen oder alle) Zeitzonen ( Uhrzeit von/bis) Tage (Wochenplan)
- Die Auflistung der Zutrittsbuchungen kann nach verschiedenen Kriterien erfolgen •
- Die Stammsätze für dieses Modul werden in TiDePRO verwaltet •
- Es werden die Zutrittsleser von DATAFOX, Benzing, CONDAS, TMR und der •IT-Serie 900/2100 unterstützt. Für die IT-Serie können verschiedene Lesesysteme verwendet werden: Magnet, Infrarot, Berührungslos, Mifare, HITAG, LEGIC, HID etc.

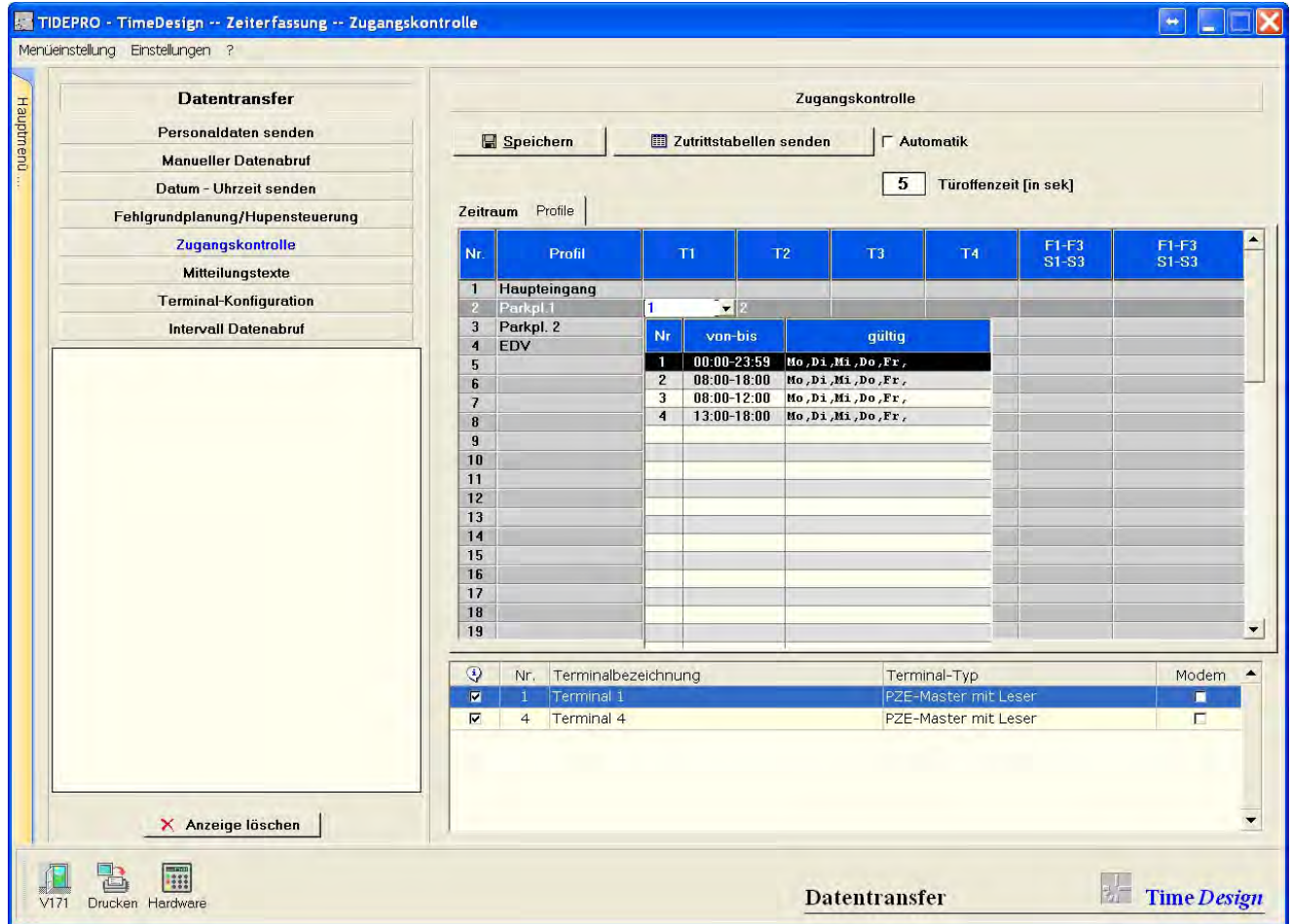

### <span id="page-15-0"></span>Daten exportieren (z.B. DATEV-Lohnschnittstelle)

Über 60 Lohnschnittstellen sind verfügbar. Hier eine Auswahl. Nicht verfügbare Schnittstellen werden realisiert.

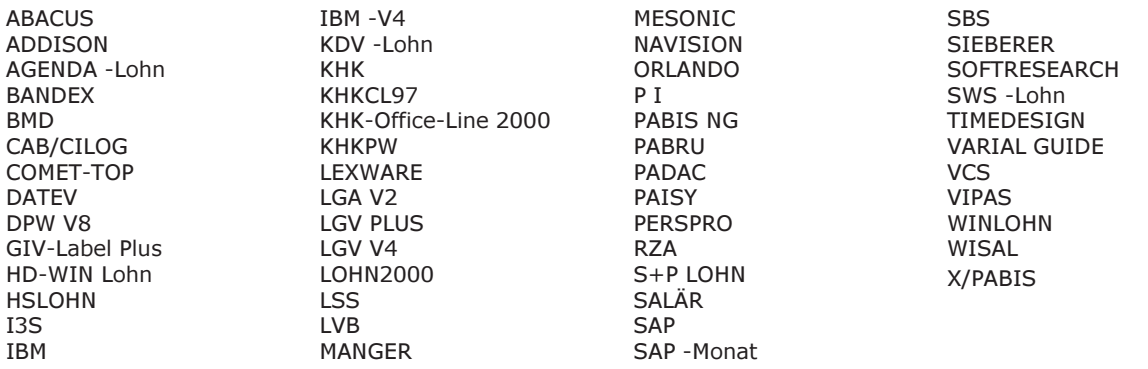

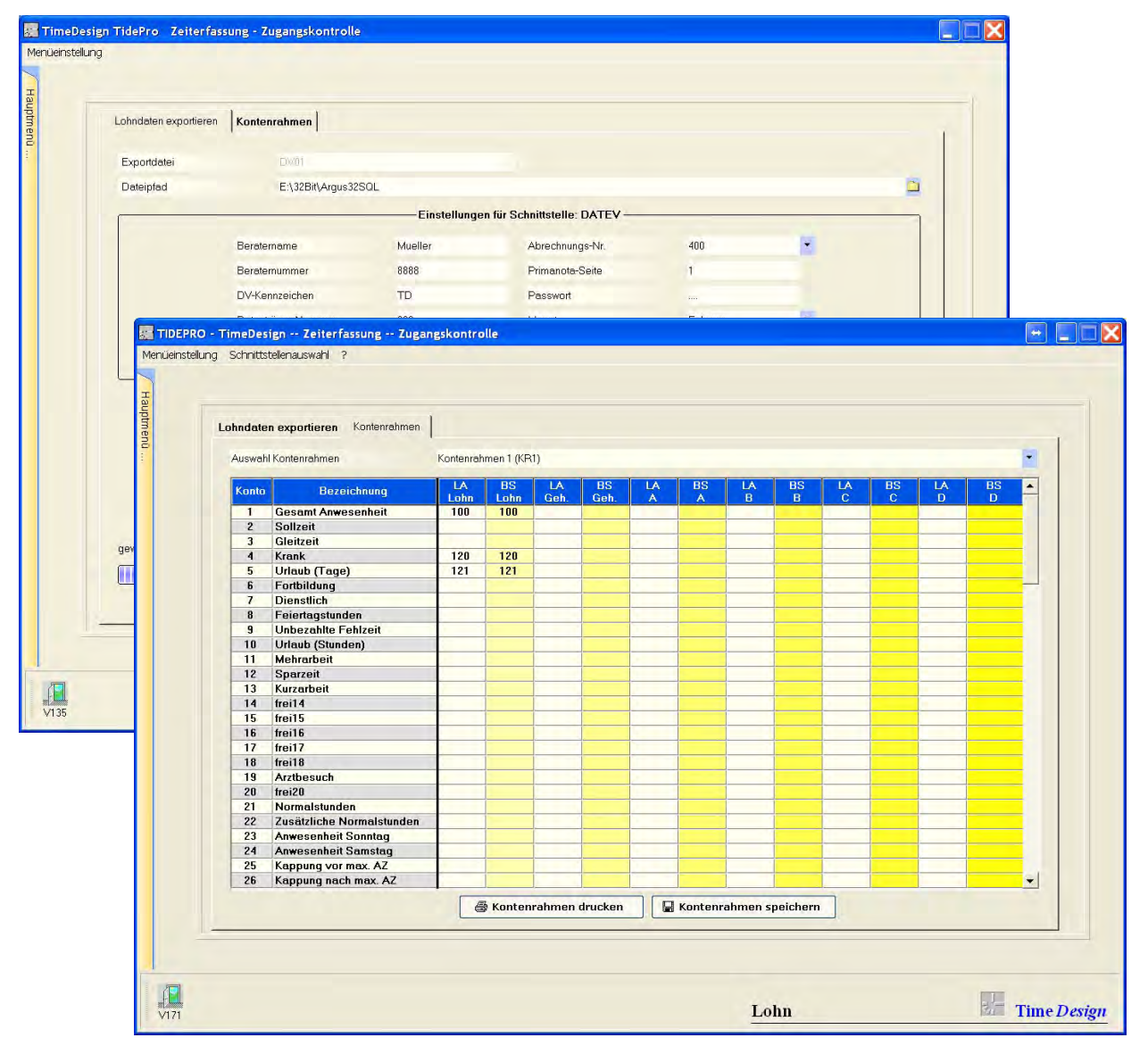

## <span id="page-16-0"></span>TDPOLL - Polling Programm

- Das Programm TDPOLL ermöglicht im Groben vier Funktionen:
- Den permanenten Datenabruf
- Verwaltung der Mitarbeiter auf dem An-/Abwesenheitstableau und das Erzeugen der Anzeigedaten für das Lampentableau.
- Steuerung von Zusatzaufgaben, wie z.B. Aufruf der Zeiterfassung-Automatik (TIDEPRO). Setzen der Uhrzeit in den Terminals.
- Aktualisierung der Daten in den Terminals (Stammsätze, Zeitprofile, Türoffenfunktionen, Löschen unberechtigter Ausweise (Mitarbeiter) im quasi Onlinebetrieb.

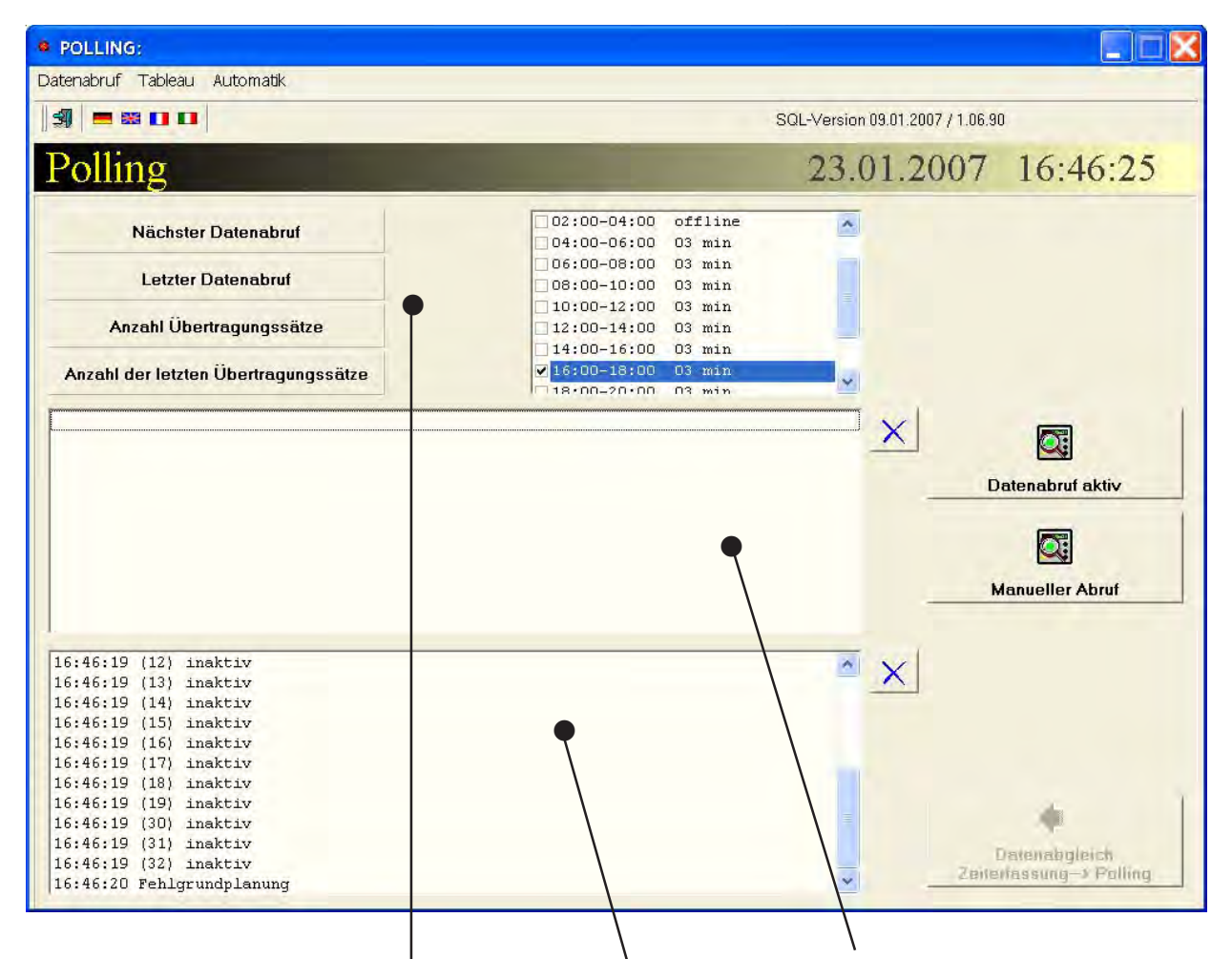

#### Anzeige des letzten Datenabrufs:

Auf diesen Feldern werden Informationen über den letzten Datenabruf angezeigt. In dem rechten Fenster wird das Abrufintervall angezeigt, wie es in der Zeiterfassung (TIDEPRO) eingestellt wurde.

#### Anzeige Buchungsdaten:

In diesem Fenster werden die Buchungen angezeigt, die aus den Terminals ausgelesen wurden.

#### Protokollierung Datentransfer:

In diesem Fenster wird der Datentransfer protokolliert.

### <span id="page-17-0"></span>TDTAB - Virtuelles Lampentableau

In der Zeiterfassungssoftware besteht die Möglichkeit über die Schnellsuche einen aktuellen Überblick über den An-Abwesenheitsstatus ihrer Mitarbeiter zu erhalten. Die Tableauanzeige bietet Ihnen diese An-/Abwesenheitsanzeige auf übersichtliche Weise auch außerhalb der Zeiterfassung TIDEPRO an. Sie sehen auf einen Blick, wer von Ihren Mitarbeitern in Ihrem Unternehmen an- bzw. abwesend ist.

Das "Virtuelle Lampentableau" kann auf beliebig vielen PCs im Netzwerk angezeigt werden. Die Darstellungsweise wird über die Zeiterfassungssoftware und über ein Steuerungsprogramm ausgeführt. Hier wird eingestellt, wer auf dem "Virtuelle Lampentableau" angezeigt wird. Außerdem kann die Darstellung auf jedem PC per Ferneinstellung beliebig verändert werde. Die Darstellung kann also auf jedem PC unterschiedlich sein. Einstellar sind: Mitabeiter, Farben von Hintergrund und Schrift, jeder Fehlgrund wie Urlaub, Krank usw. kann verschiedenfarbig dargestellt werden.

Die Bildschirmgröße, Anzahl Spalten und Zeilen läßt sich ebenfalls individuell einstellen. Auf einem 20" Bildschirm lassen sich so spielend über 300 Mitarbeiter darstellen. Mitarbeiter können sortiert nach Abteilungen aufgelistet werden.

Mit der F8 Taste wird in Notfällen, der momentane Anwesenheitstatus der Mitarbeiter ausgedruckt.

Bei Fehlgründen (z.B. URLAUB) wird das Datum angezeigt, wann der Mitarbeiter wieder in der Firma ist.

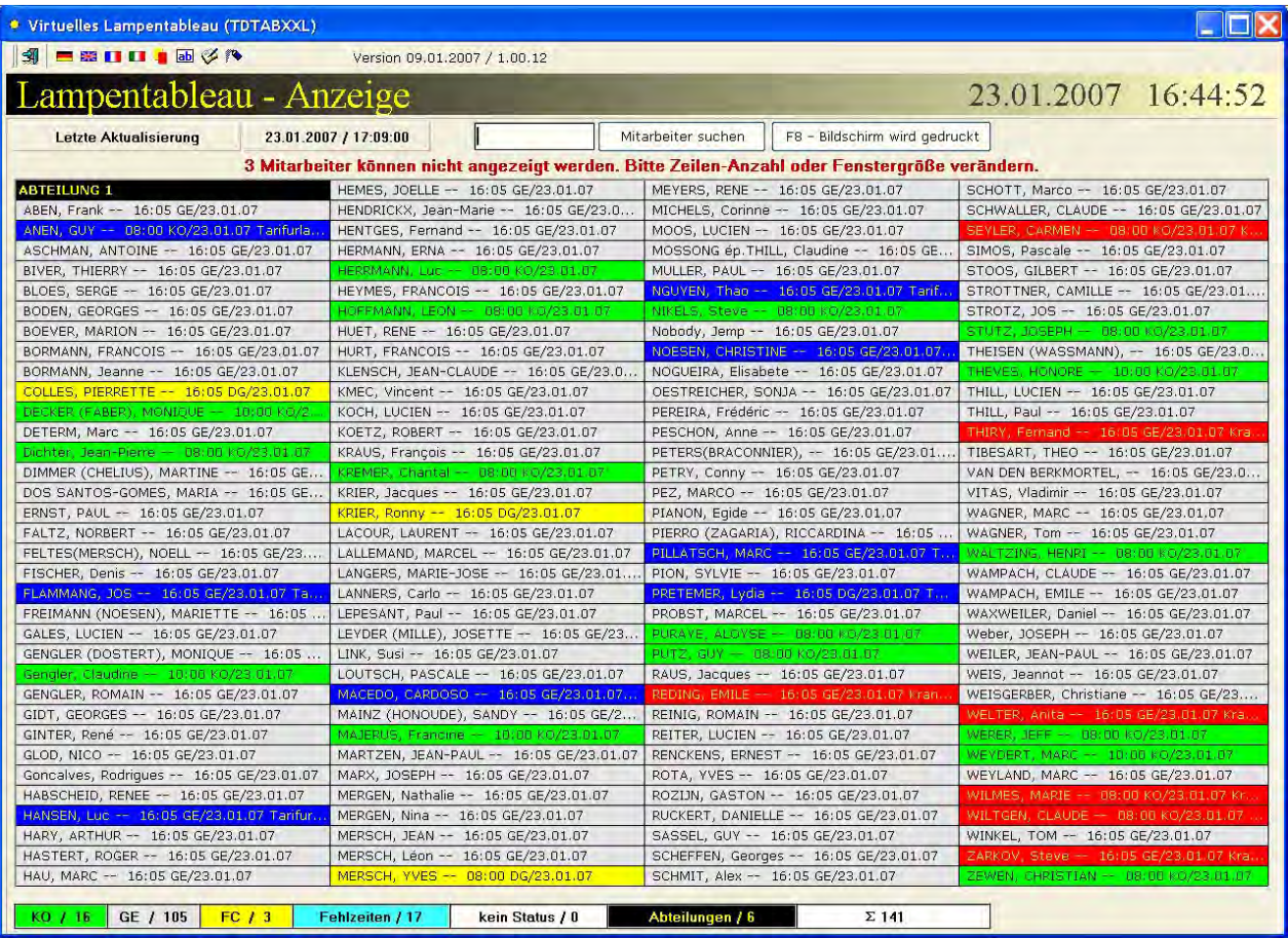

### <span id="page-18-0"></span>Virtuelles Terminal

Buchungen direkt über PC-Maske erfassen

Anmelden, Abmelden und Abfragen direkt über PC Persönliche und betriebliche Sicherheit durch Eingabe eines Pin-Codes Dieses Modul läuft in Windows -Netzwerken Mehrere Anwendungsvarianten sind möglich:

- jeder Mitarbeiter bucht über seinen PC
- mehrere Mitarbeiter buchen über einen Gruppen-PC (z.B.: jede Abteilung, beim Portier, etc .. )
- alle Mitarbeiter buchen über einen zentralen PC

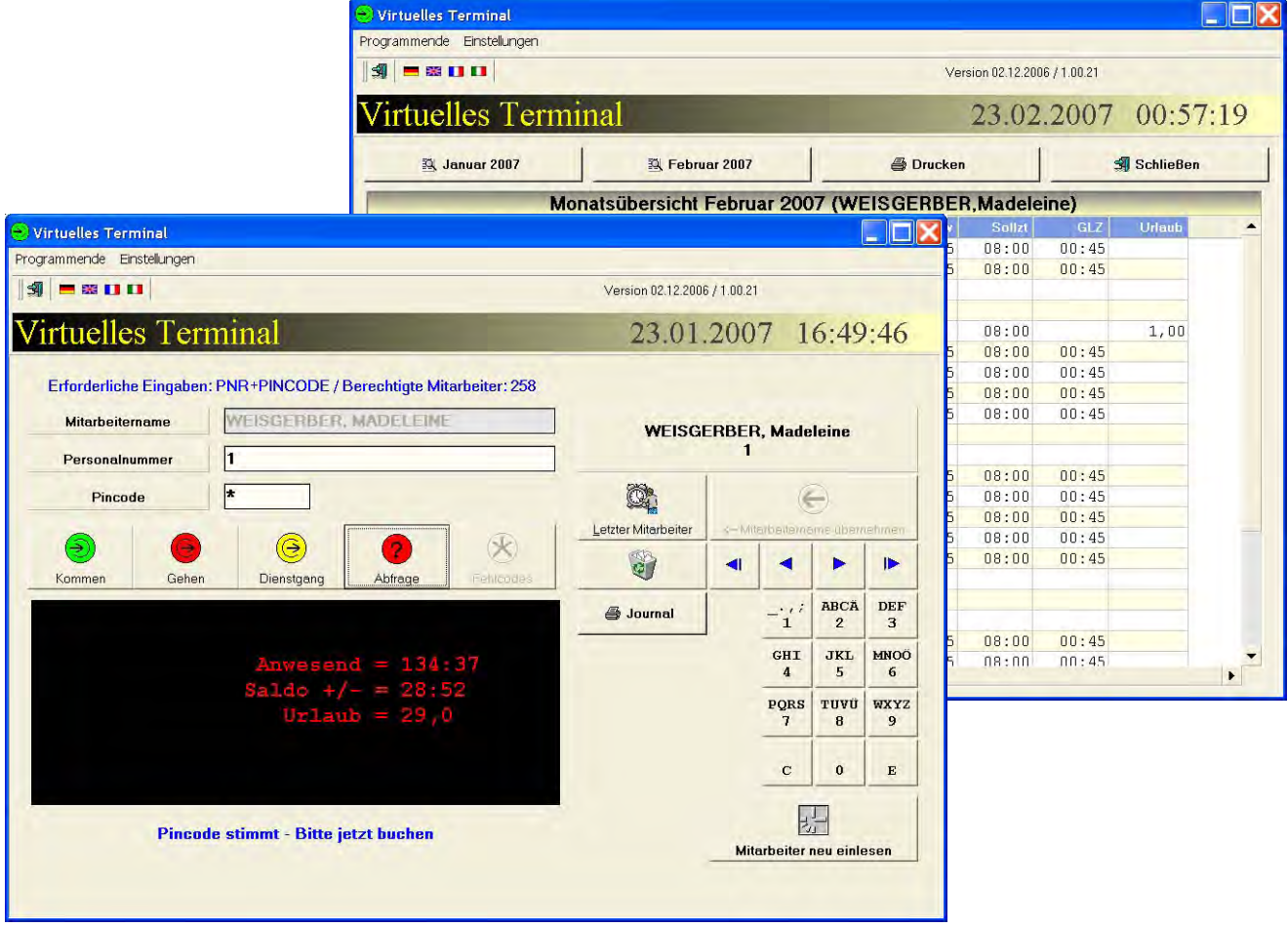

- 1. Durchführen von KOMMEN-, GEHEN- und Dienstgang Buchungen
- 2. Durchführen von KOMMEN- und GEHEN-Buchungen mit Fehlgrund. Im Programm erfolgt die Einstellung der Fehlgründe, die im Programm TDVTERM ausgewählt werden können.
- 3. Saldoabfrage: Im Programm TIDE erfolgt die Einstellung der Salden, die im Programm TDVTERM angezeigt werden.
- 4. Komfortable Mitarbeiterauswahl.
- 5. Sicherheit durch Pincodeeingabe.
- 6. Automatisches Zurücksetzen der angezeigten Daten. Dadurch ist eine gewisse Anonymität gewährleistet. Die Saldenanzeige wird nach wenigen Sekunden vom Programm wieder gelöscht.
- 7. Ausgabe des Monatsjournals, mit den Buchungen und von Tageswerten wie z.B. Anwesenheitszeit, Gleitzeit usw.

## <span id="page-19-0"></span>Drucklisten - Monatsübersicht

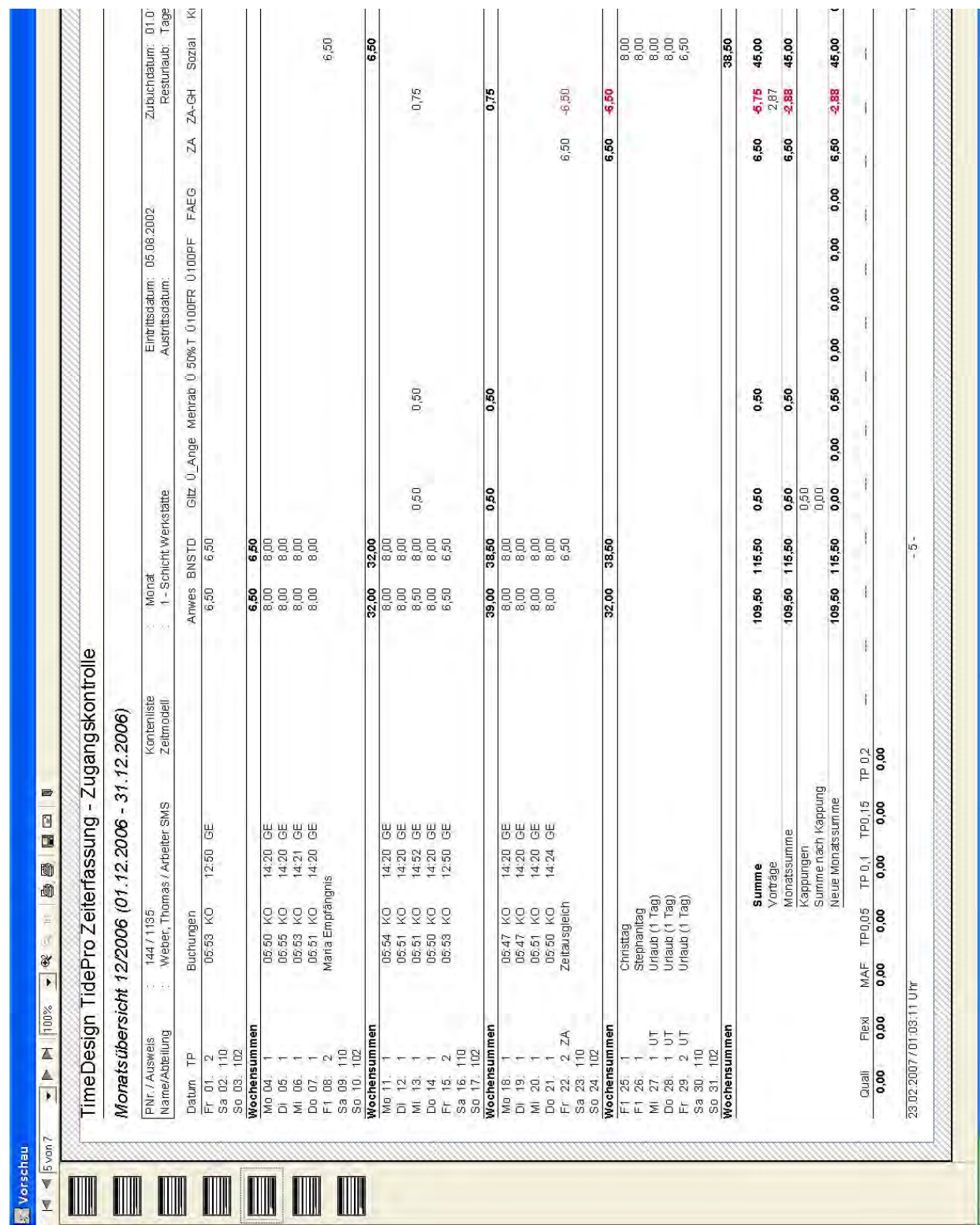

## <span id="page-20-0"></span>Monatsübersicht gesamt /Jahresübersicht gesamt (eine Zeile pro Mitarbeiter)

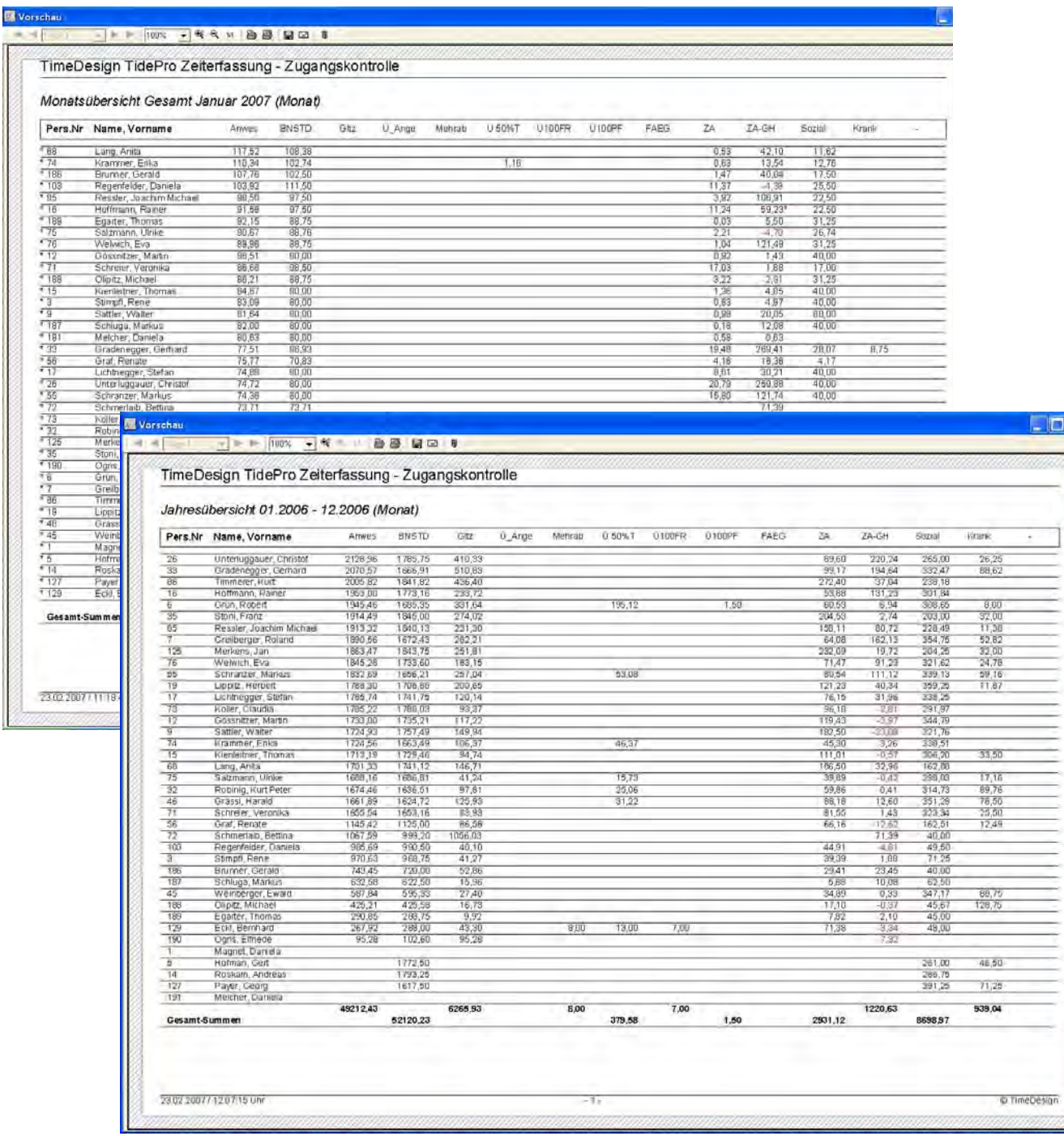

### TidePro / Drucklisten

## <span id="page-21-0"></span>Fehlzeiten Monats- / Jahresübersicht

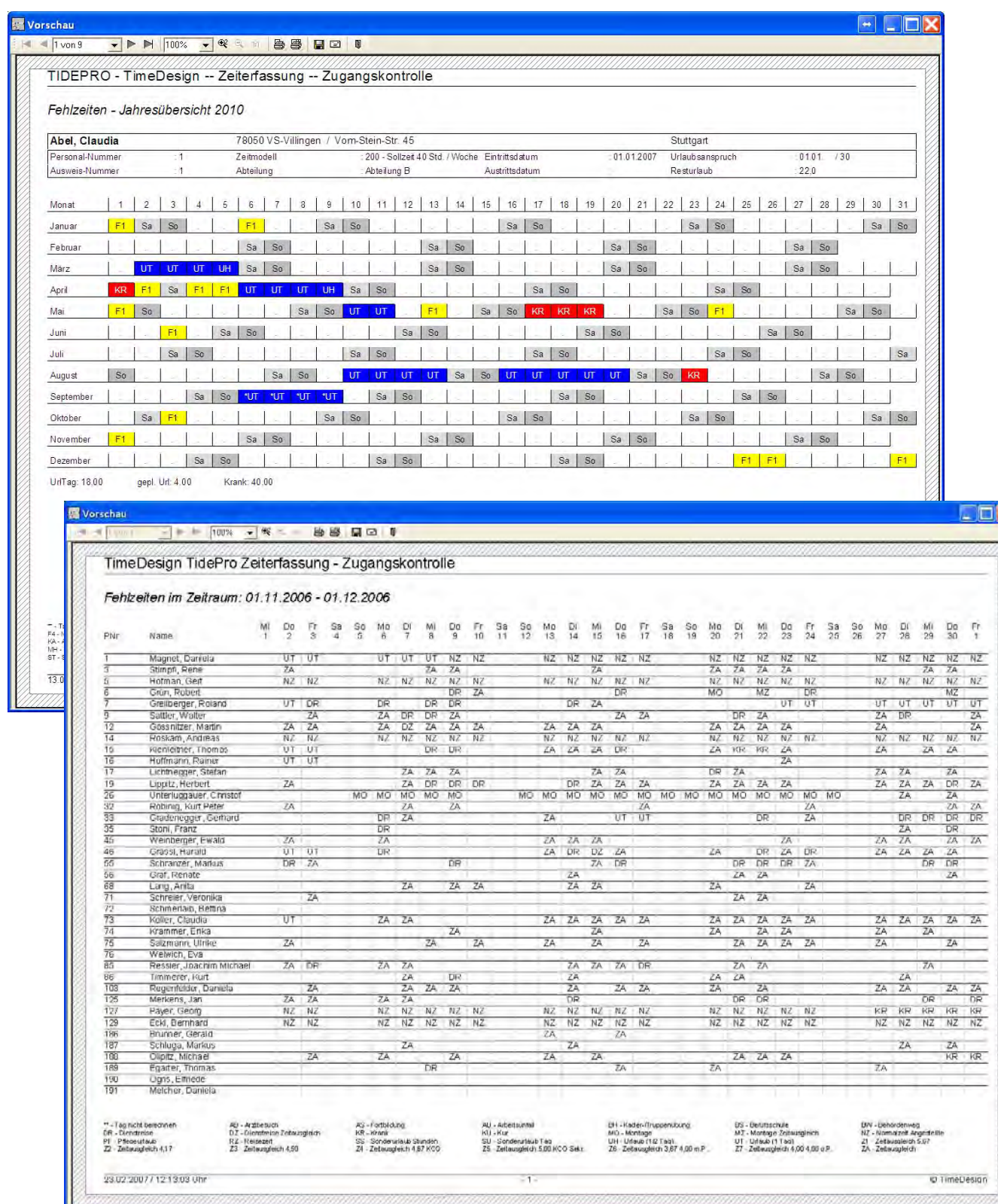

#### TidePro / Drucklisten

## <span id="page-22-0"></span>Summen ausgewählter Wochen bzw. Monate

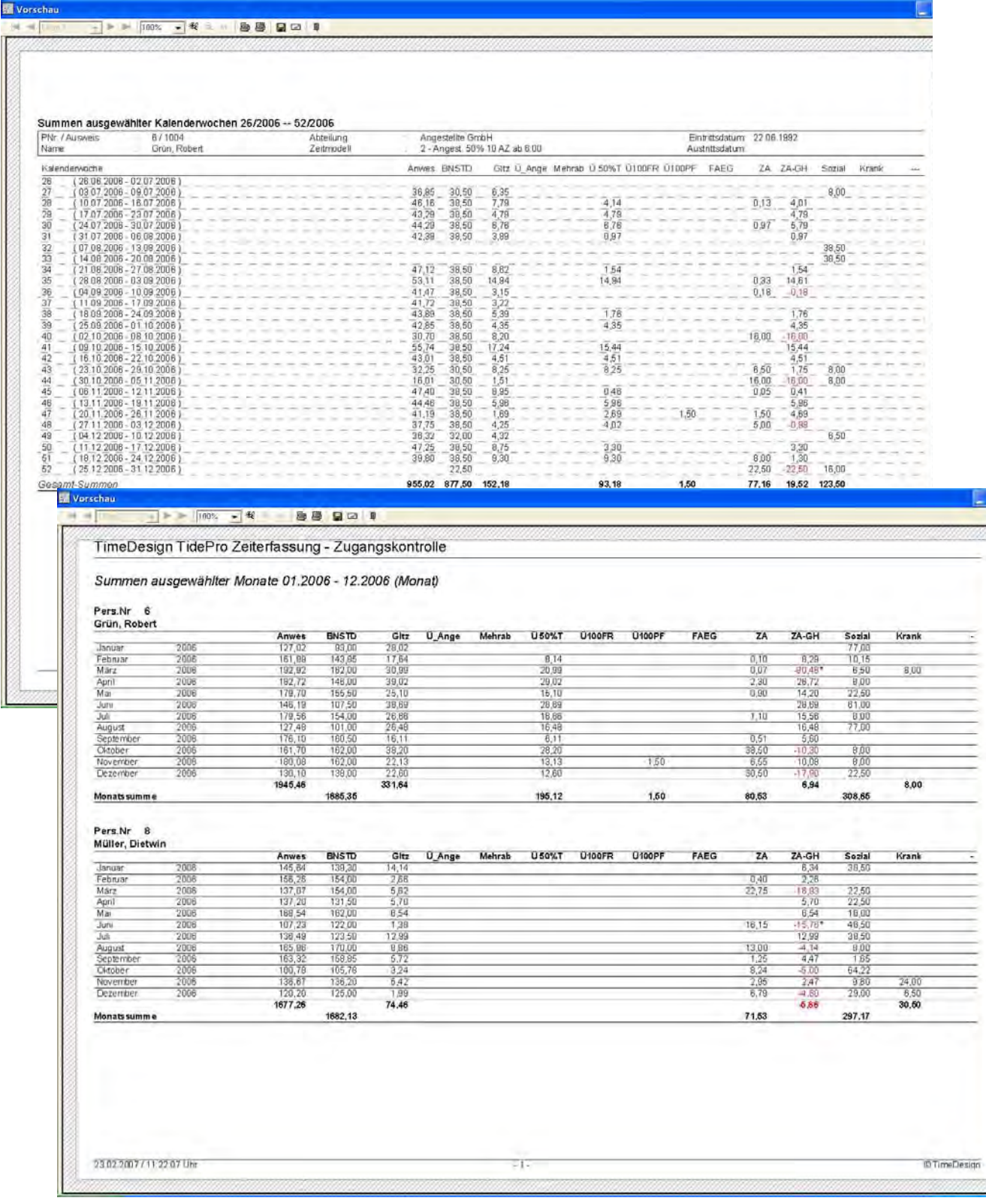

## <span id="page-23-0"></span>Tageswerte von 5 Konten für einen Monat drucken

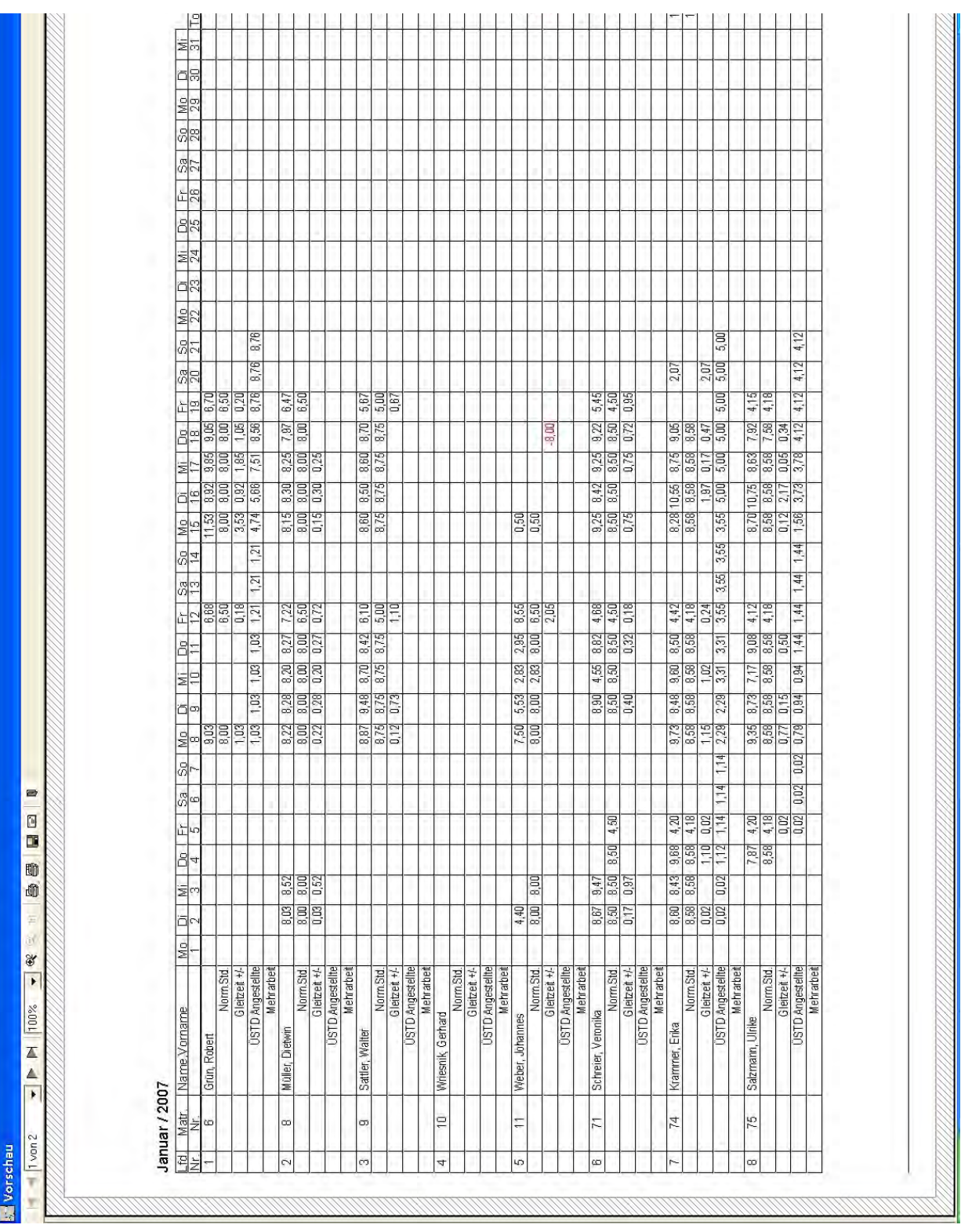

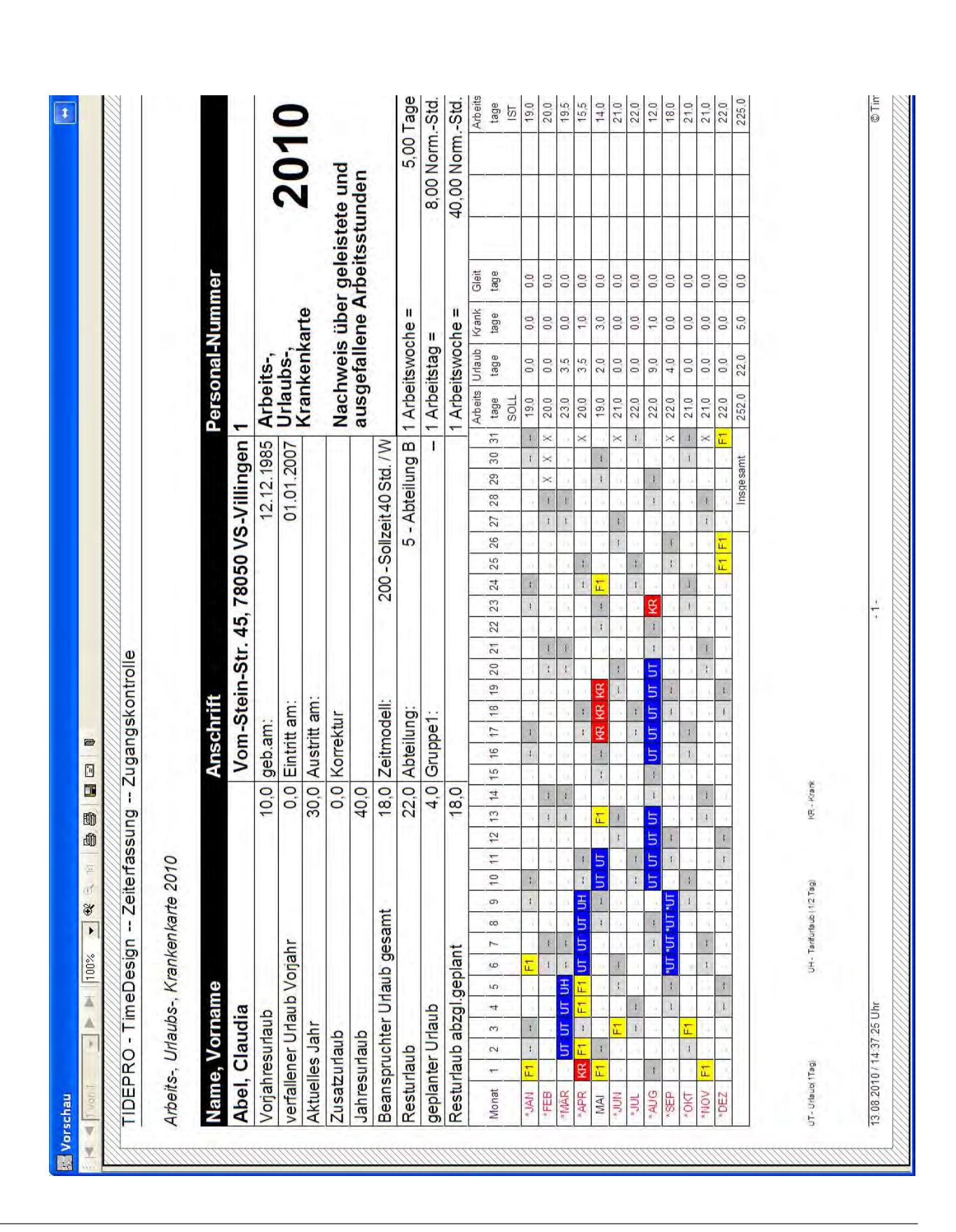

<span id="page-24-0"></span>Urlaubs- und Krankenkarte

### <span id="page-25-0"></span>Fehlzeiten - Ausgabe in eine EXCEL-Datei

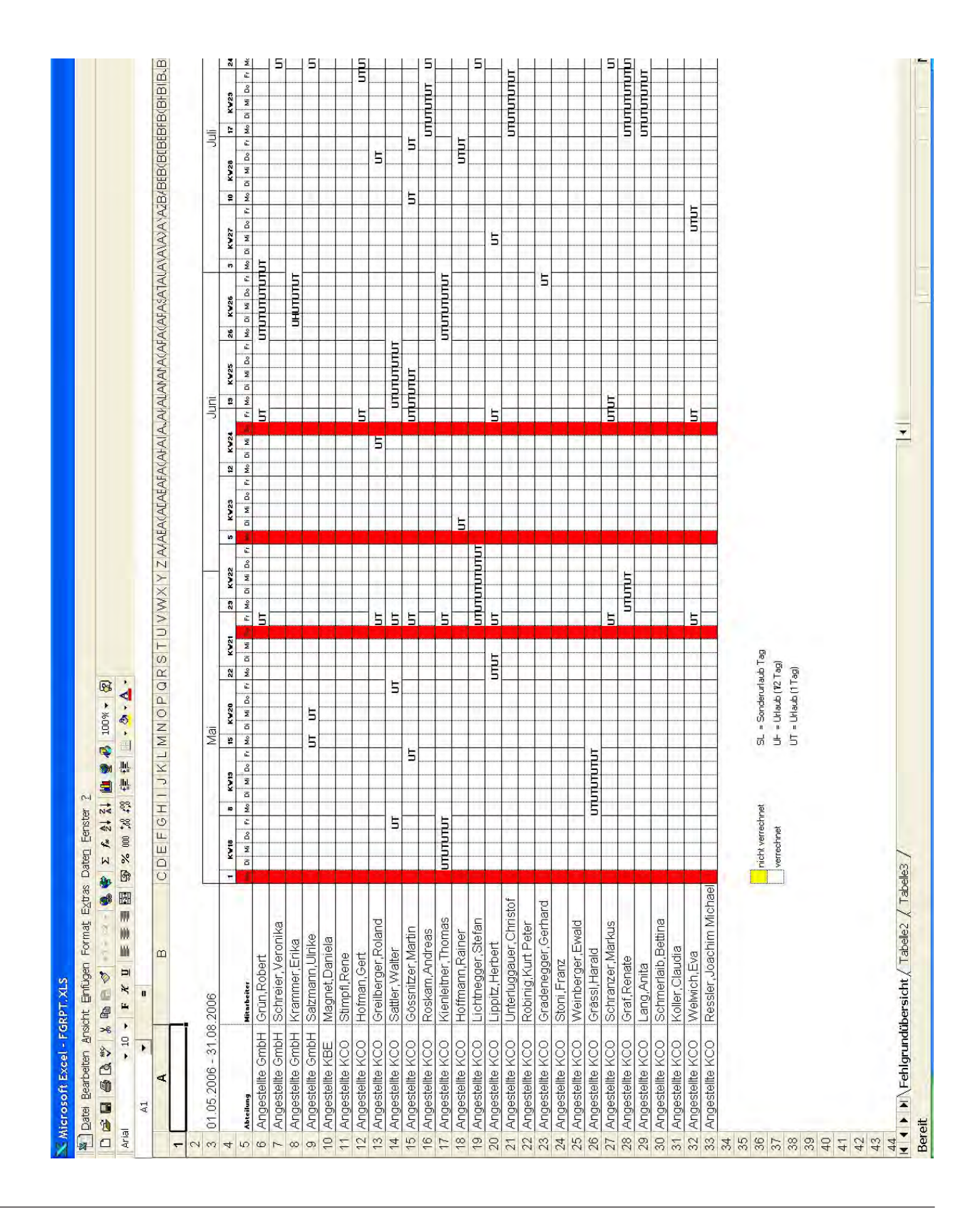

### Fehlzeiten - Fehlzeiten im Zeitraum

Fehlzeiten im auswählbarem Zeitraum als Grafik ausdrucken. x-Achse Datumsbereich

y-Achse Ausgabe in % der Mitarbeiter, bei denen ein Fehlgrund gefunden wurde im Vergleich zur ausgewählten Anzahl der Mitarbeiter.

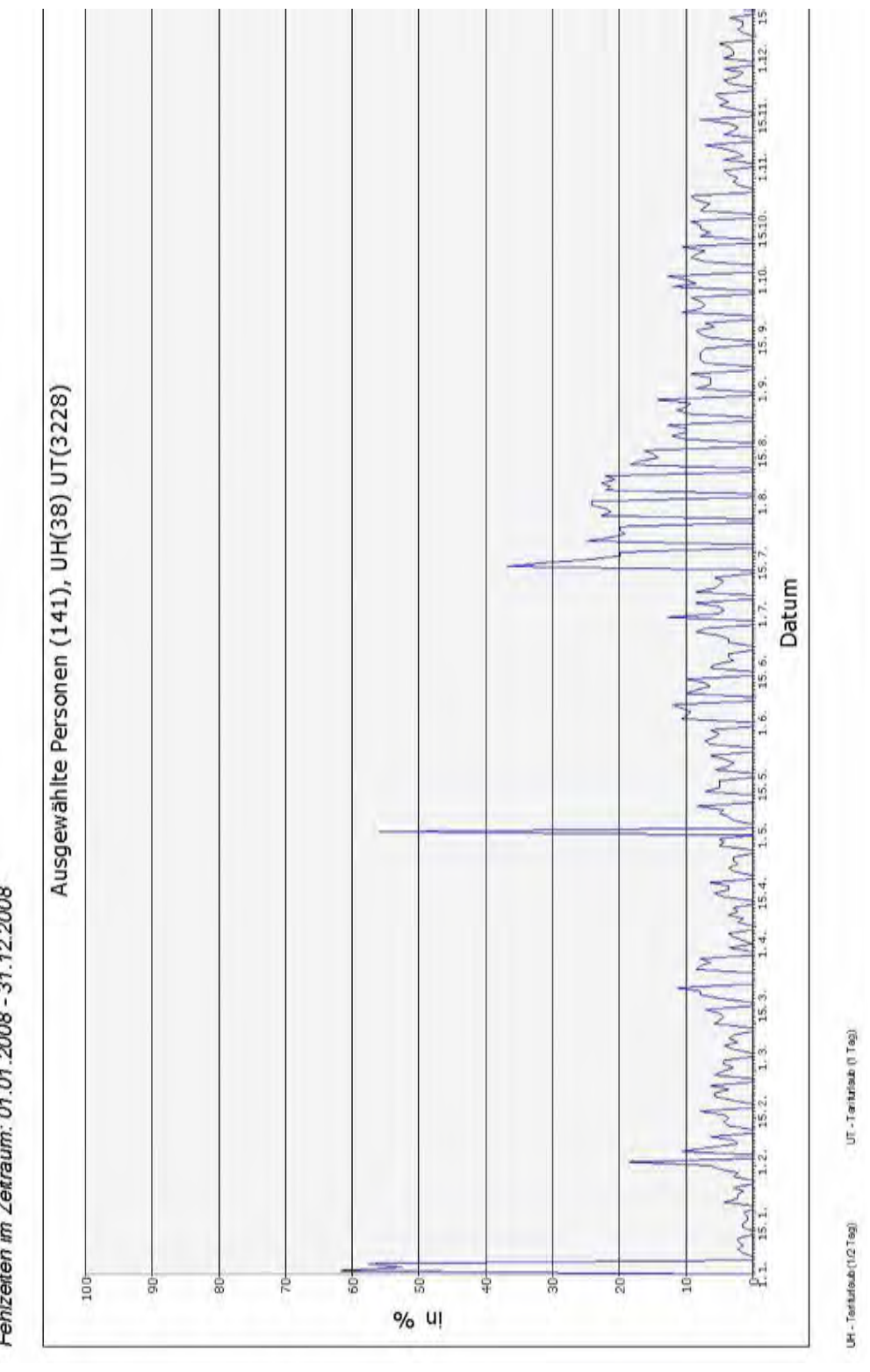

Fehlzeiten im Zeitraum: 01.01.2008 - 31.12.2008

### Monatsübersicht- / Jahresübersicht gesamt

Jahresübersicht gesamt + Jahresübersicht gesamt / Abt -Ausgabe der Summen als Torte(Chart) Achtung ! das letzte Konto wird weggelassen, wegen z.B. Prozentausgabe der Krankstunden

Monatsübersicht gesamt + Monatsübersicht gesamt / Abt - Ausgabe der Summen als Torte(Chart) Achtung ! Das letzte Konto wird weggelassen,wegen z.B. Prozentausgabe der Krankstunden

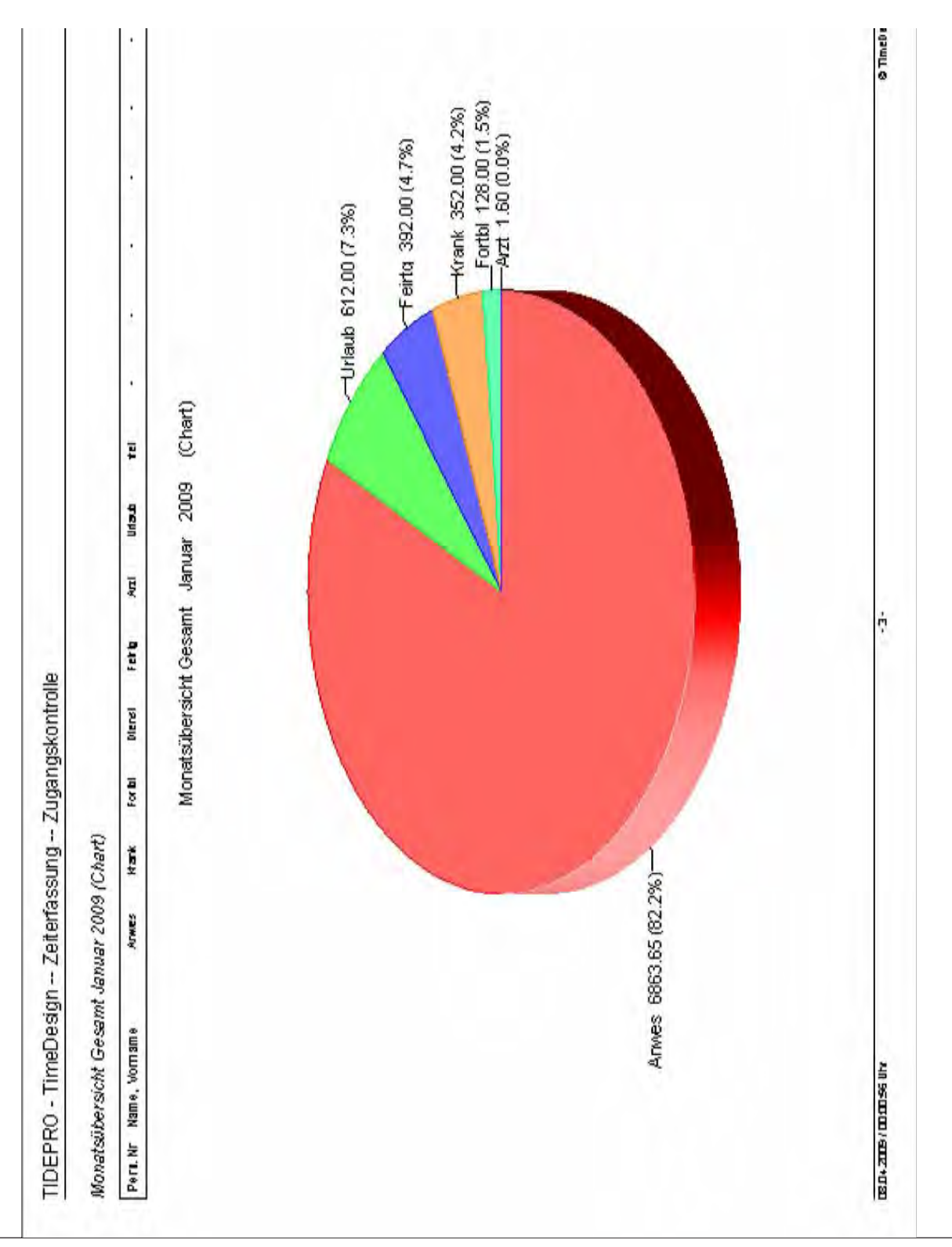